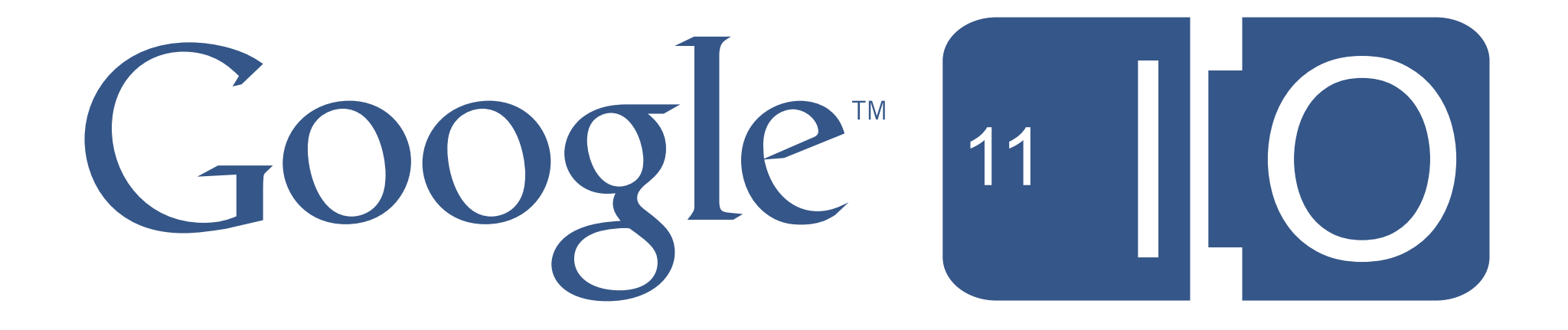

Wednesday, May 11, 2011

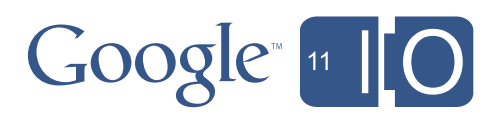

# **Beyond JavaScript: Programming the Web with Native Client**

David Springer

Wednesday, May 11, 2011

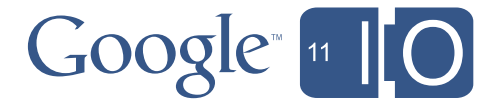

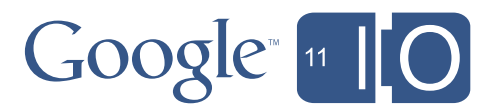

- Technical overview
	- Merge two worlds: web and client applications
	- Bring native code to the web

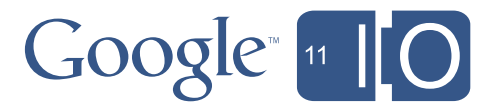

- Technical overview
	- Merge two worlds: web and client applications
	- Bring native code to the web
- Use cases
	- 90/10 and 10/90 applications

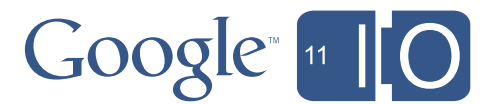

- Technical overview
	- Merge two worlds: web and client applications
	- Bring native code to the web
- Use cases
	- 90/10 and 10/90 applications
- Life!
	- Build an app

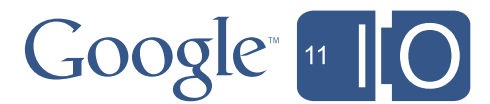

- Technical overview
	- Merge two worlds: web and client applications
	- Bring native code to the web
- Use cases
	- 90/10 and 10/90 applications
- Life!
	- Build an app
- Q&A

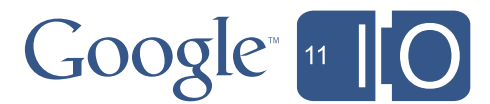

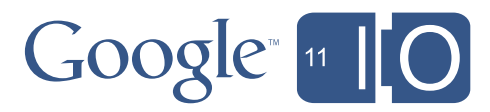

• "Native Client" <=> "NaCl"

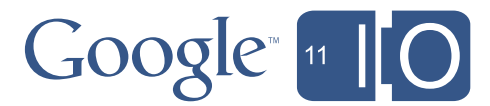

- "Native Client" <=> "NaCl"
- Sandboxing technology for safe\* execution of native code
	- Native machine code run on the client CPU
	- Not an interpreter
	- Platform independent: POSIX-like API, Pepper

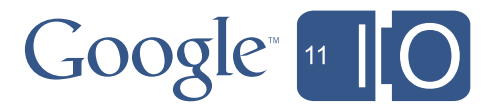

- "Native Client" <=> "NaCl"
- Sandboxing technology for safe\* execution of native code
	- Native machine code run on the client CPU
	- Not an interpreter
	- Platform independent: POSIX-like API, Pepper
- Merge web and client application benefits
	- "Write once run everywhere" like a web app
	- Run native code like a client app

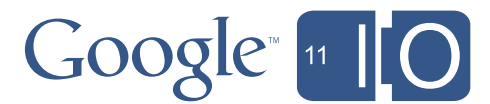

- "Native Client" <=> "NaCl"
- Sandboxing technology for safe\* execution of native code
	- Native machine code run on the client CPU
	- Not an interpreter
	- Platform independent: POSIX-like API, Pepper
- Merge web and client application benefits
	- "Write once run everywhere" like a web app
	- Run native code like a client app
- Restrictions based on security

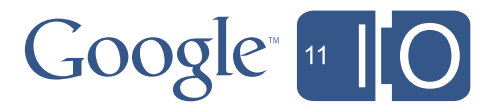

(Un)Trust and Verify

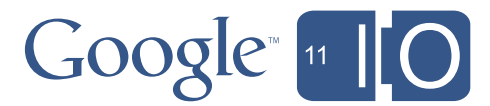

- Compile code using specialized toolchain
	- Builds for many CPU architectures

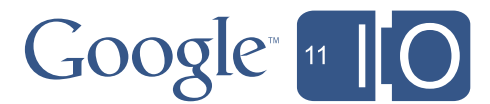

- Compile code using specialized toolchain
	- Builds for many CPU architectures
- NaCl runtime verifies untrusted code
	- Static analysis

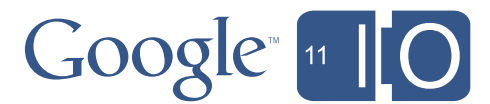

- Compile code using specialized toolchain
	- Builds for many CPU architectures
- NaCl runtime verifies untrusted code
	- Static analysis
- Execute verified code
	- NaCl is not an interpreter

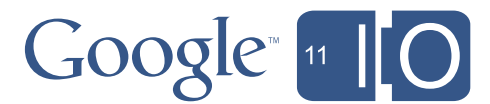

- Compile code using specialized toolchain
	- Builds for many CPU architectures
- NaCl runtime verifies untrusted code
	- Static analysis
- Execute verified code
	- NaCl is not an interpreter
- Halt code if it tries naughty stuff
	- Can't touch the file system: open(), getcwd(), stat(), etc.
	- No process control: fork(), exec(), kill(), etc.
	- For a complete list: nacl-nm nacl/lib/libnosys.a

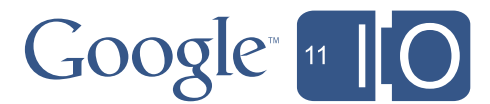

Play in the Sandbox

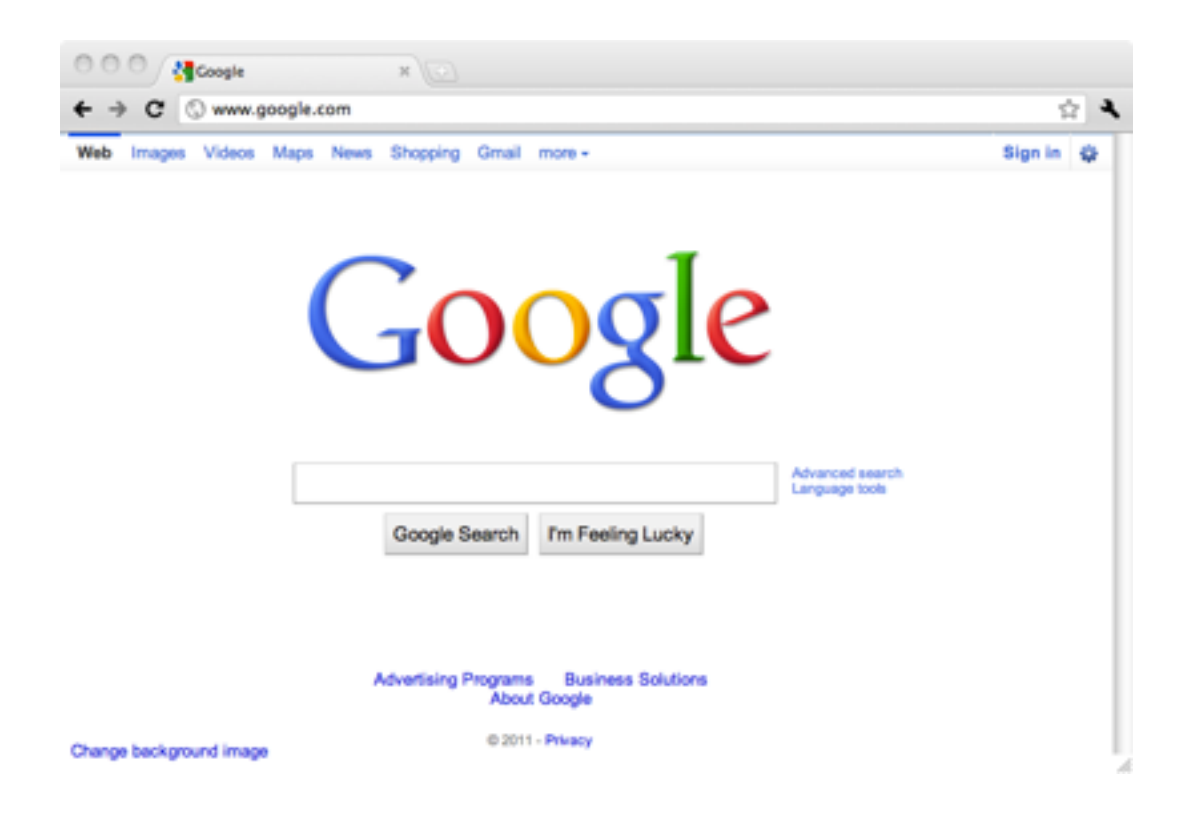

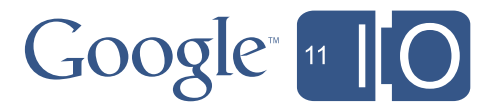

Play in the Sandbox

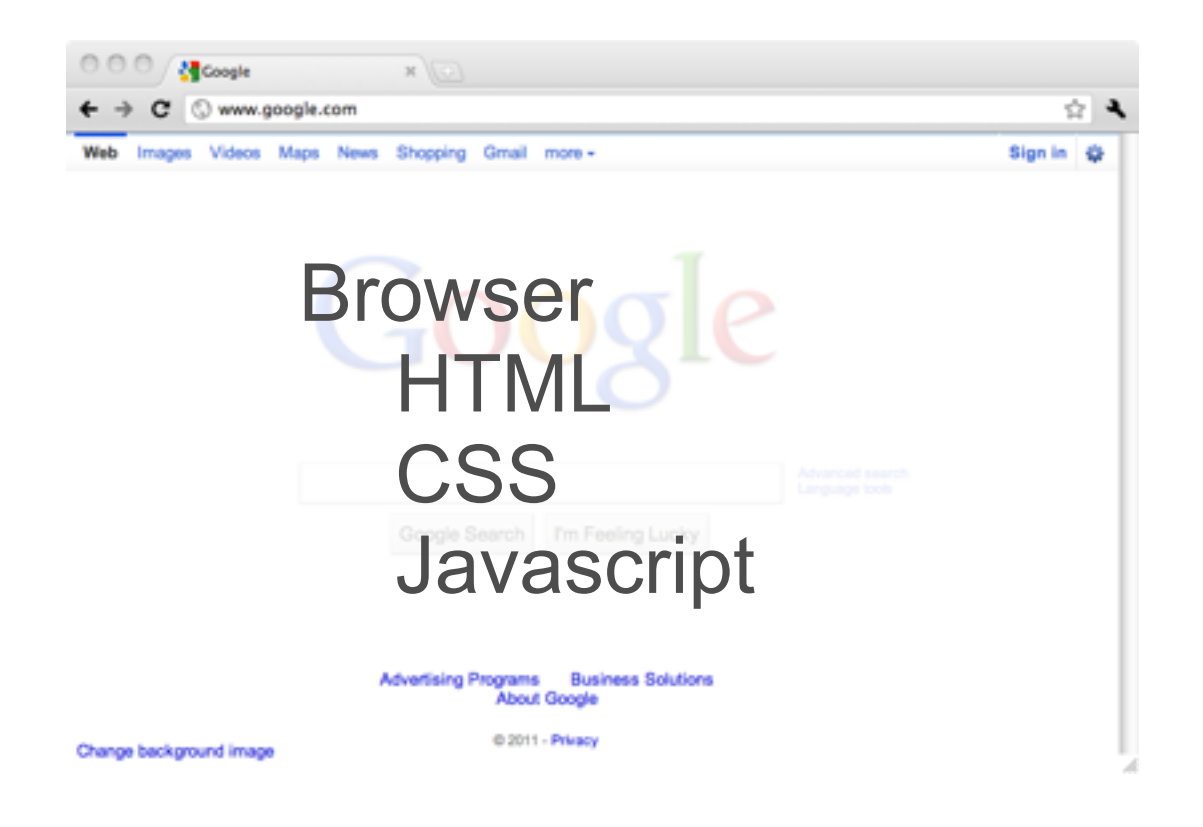

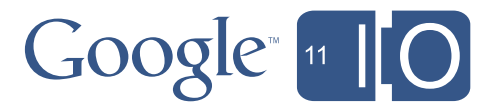

Play in the Sandbox

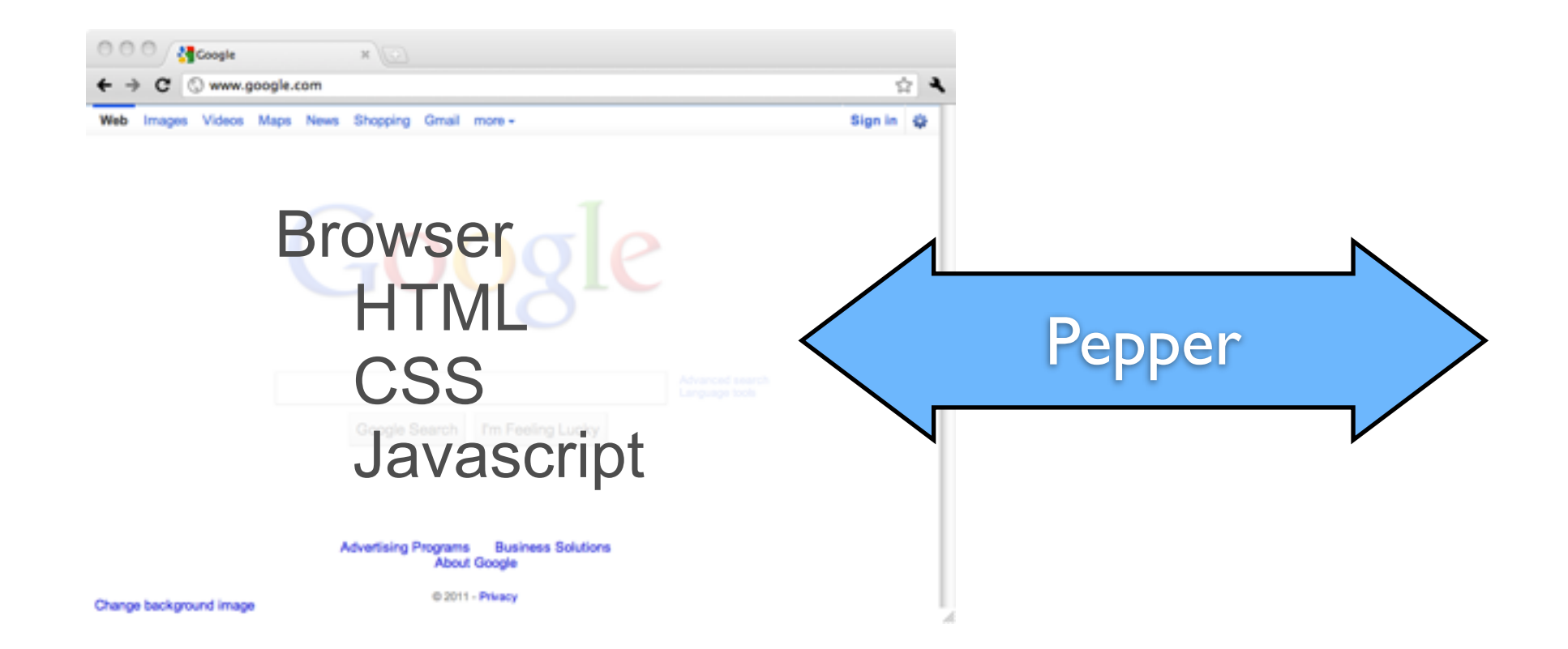

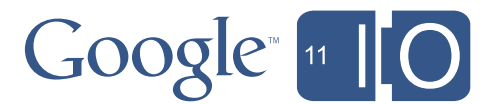

Play in the Sandbox

## How Does NaCl Work?

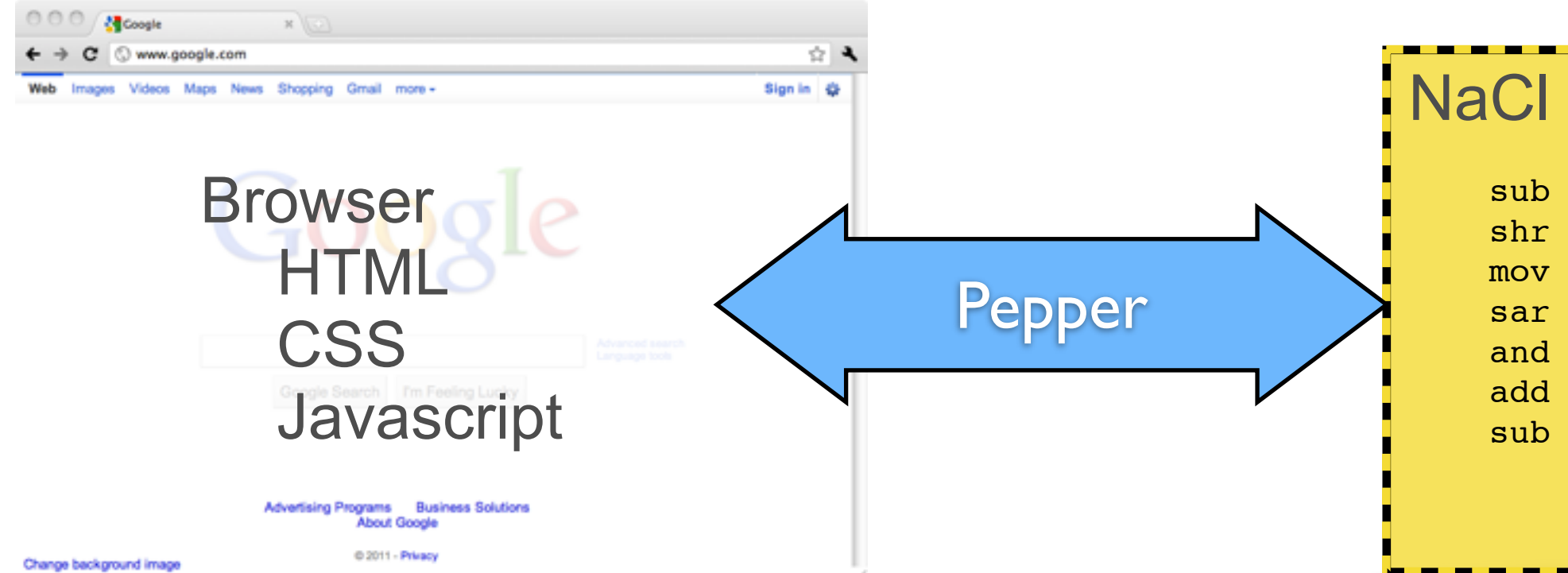

#### NaCl sandbox

sub ebx, eax  $shr$   $eax,1$  $mov$   $ecx, ebx$ sar ebx, 1fH and ebx, ecx add eax, ebx sub edx, eax

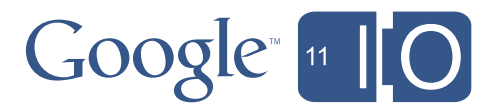

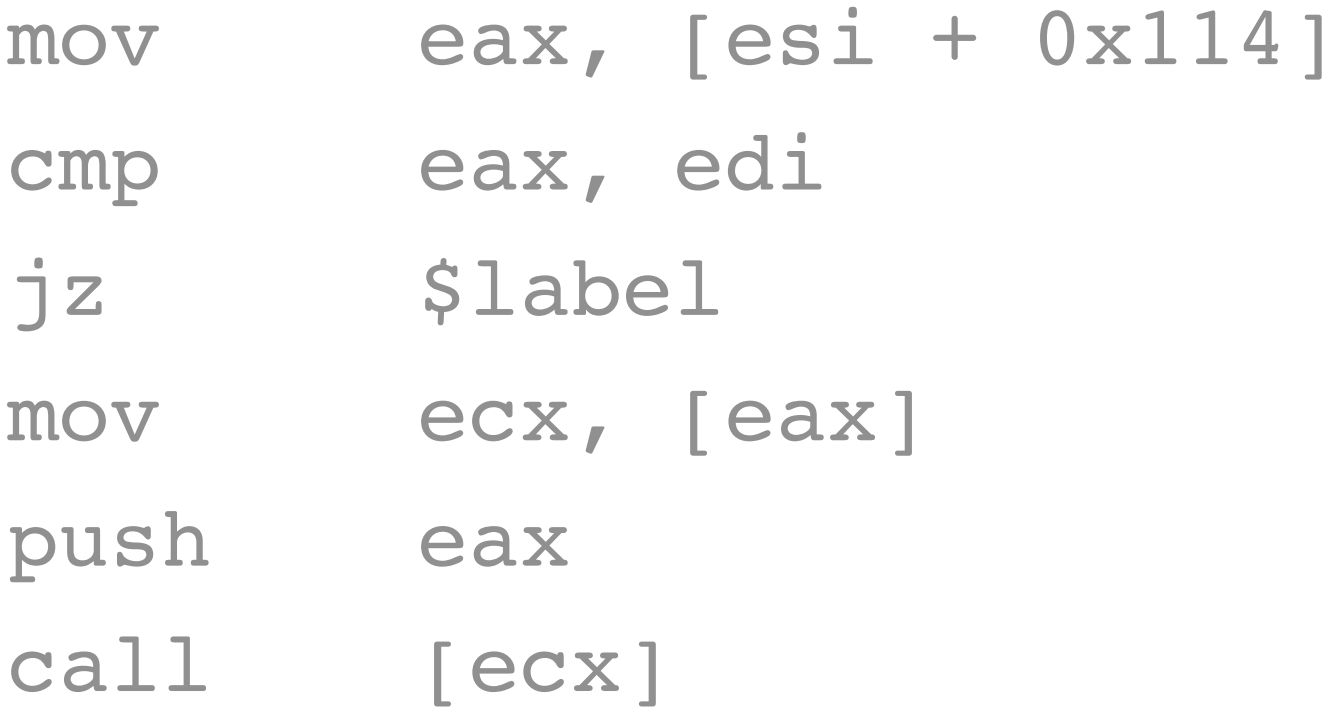

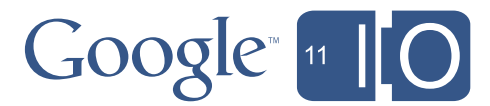

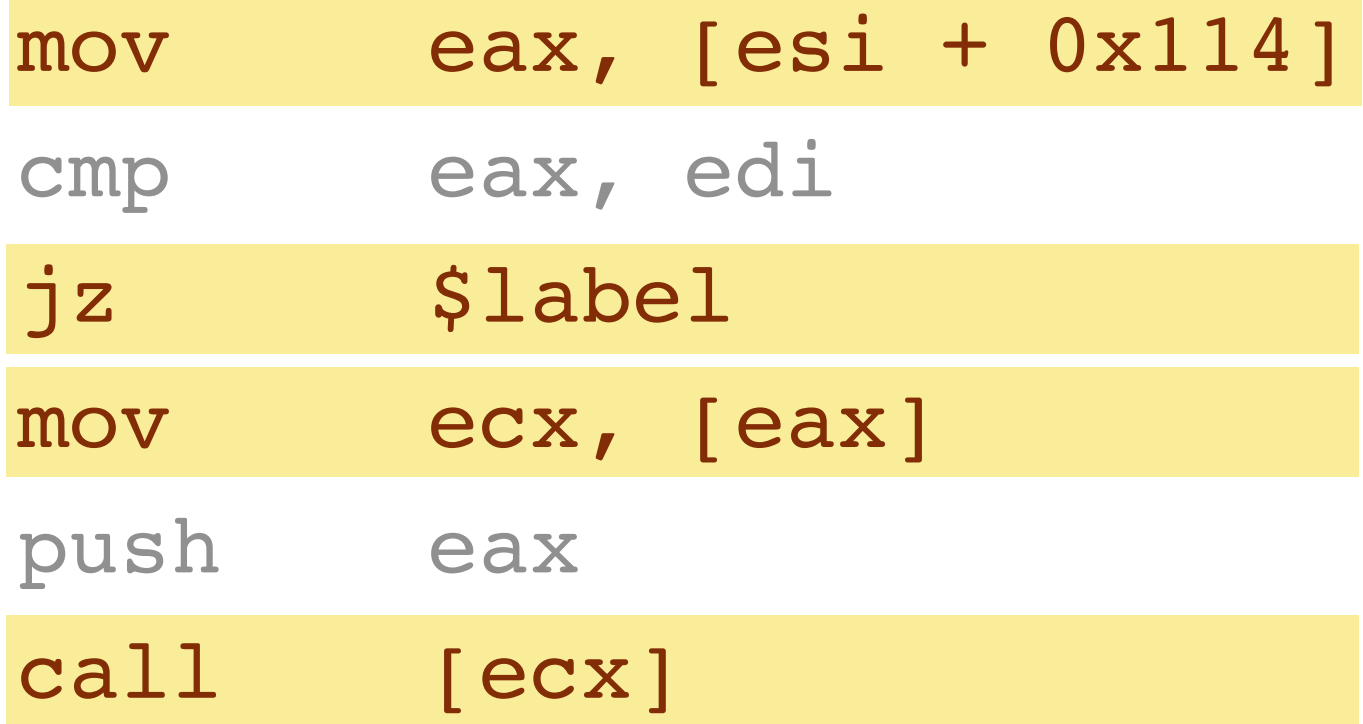

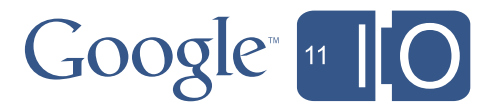

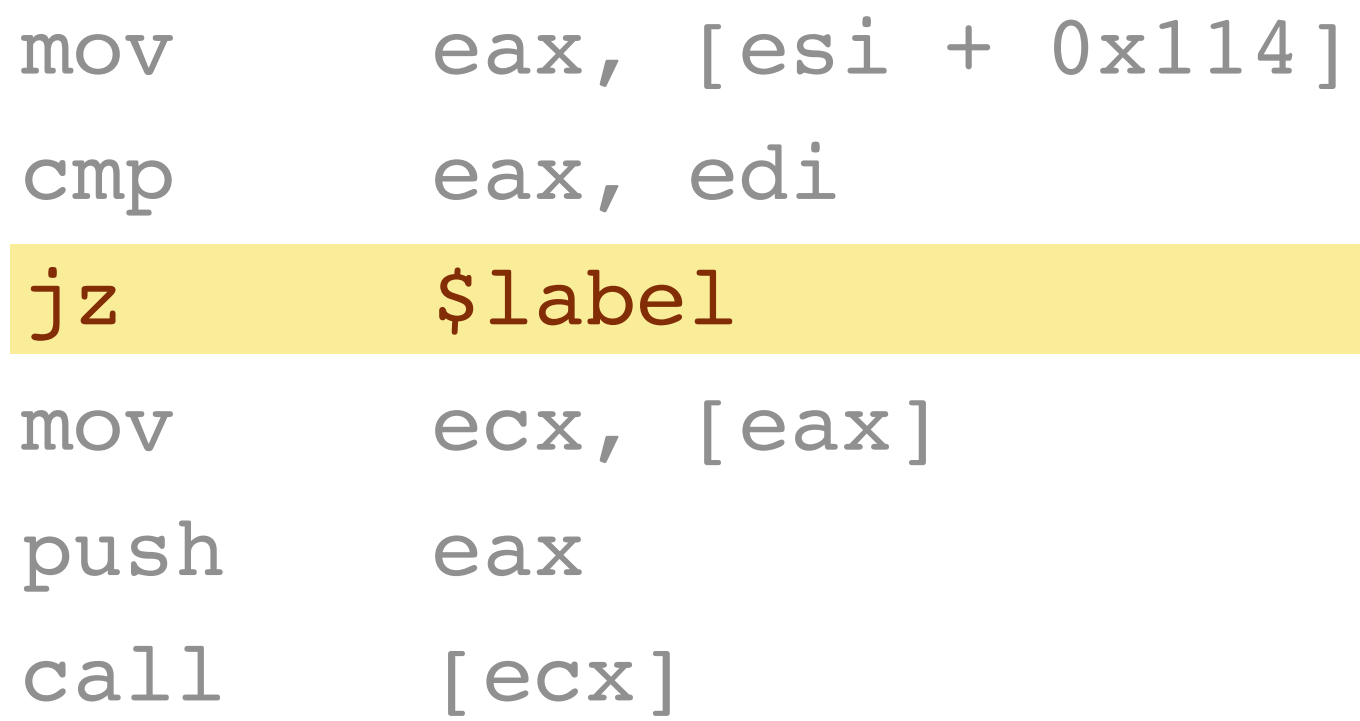

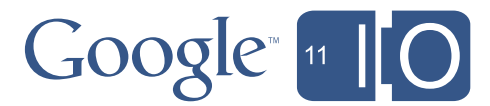

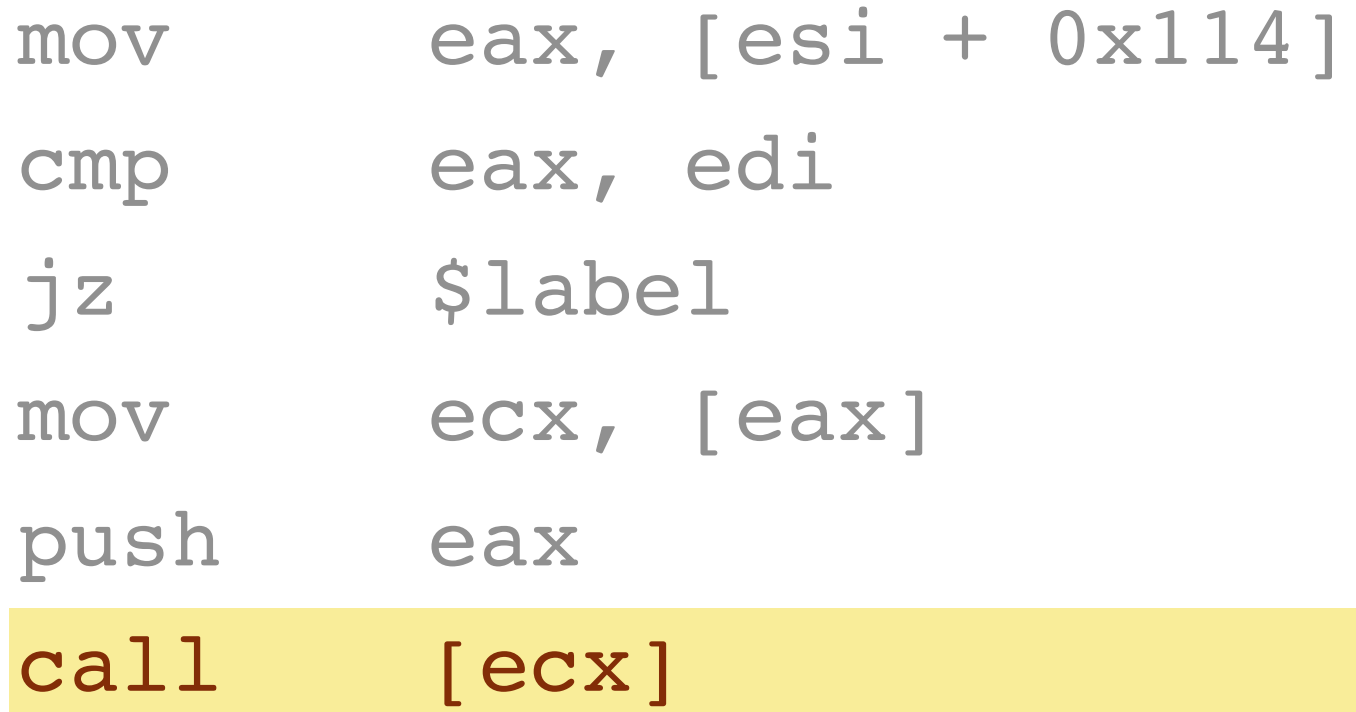

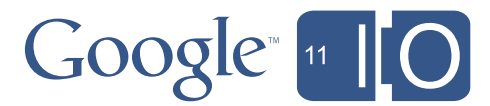

7

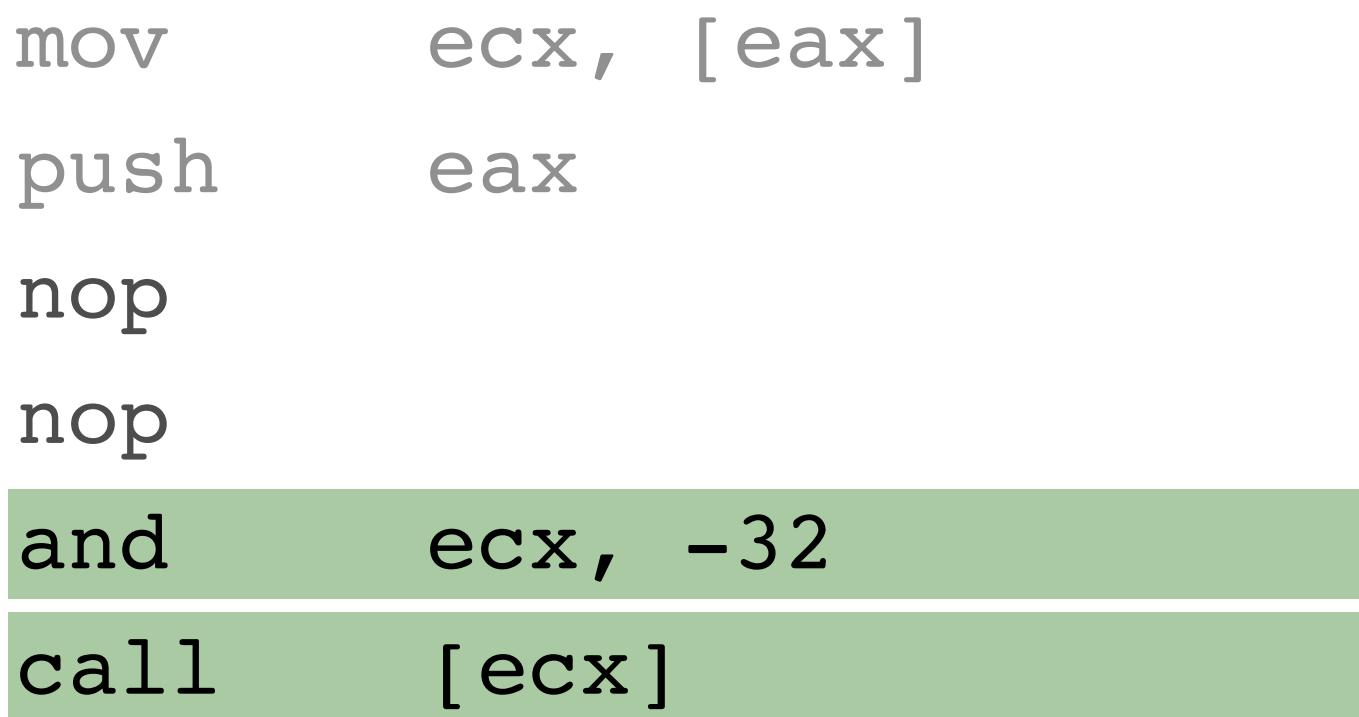

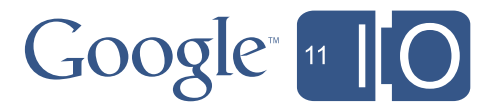

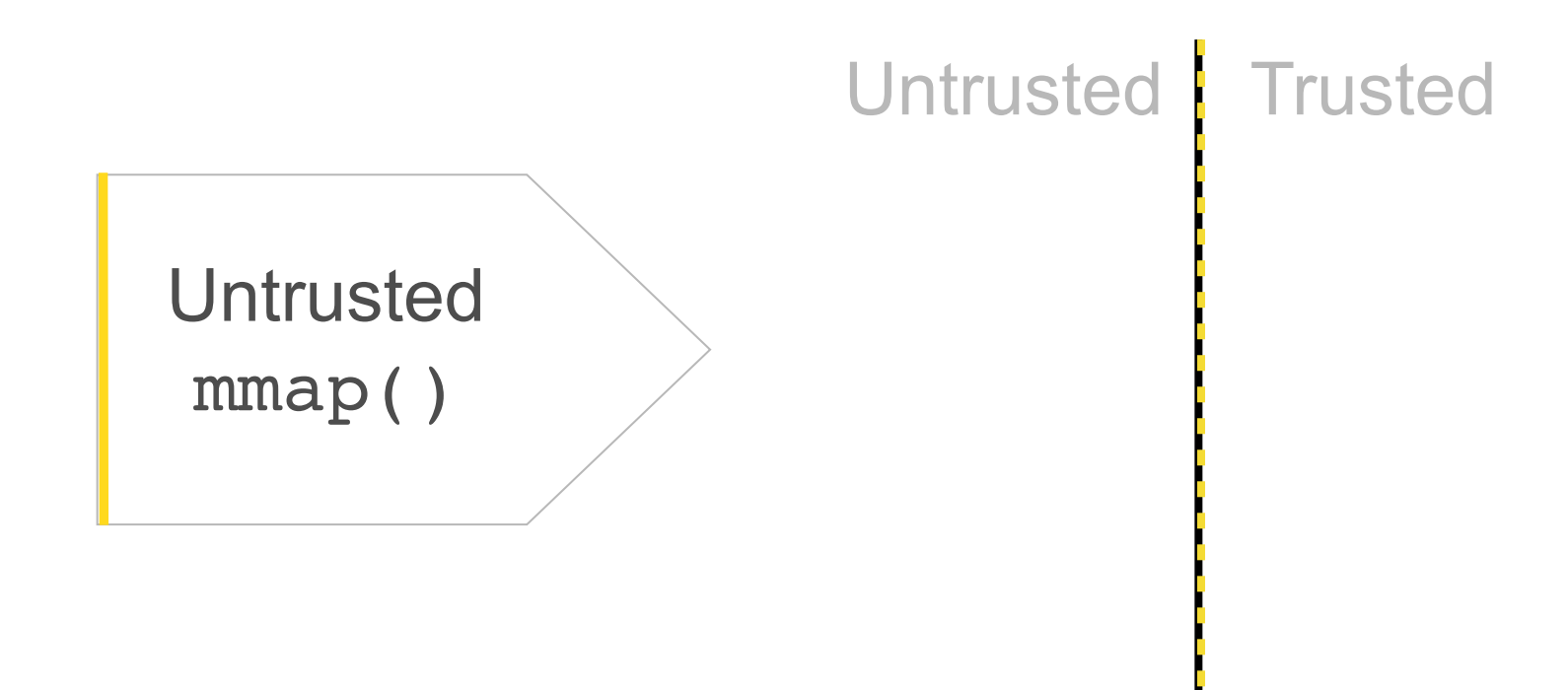

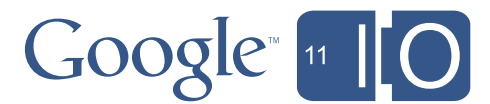

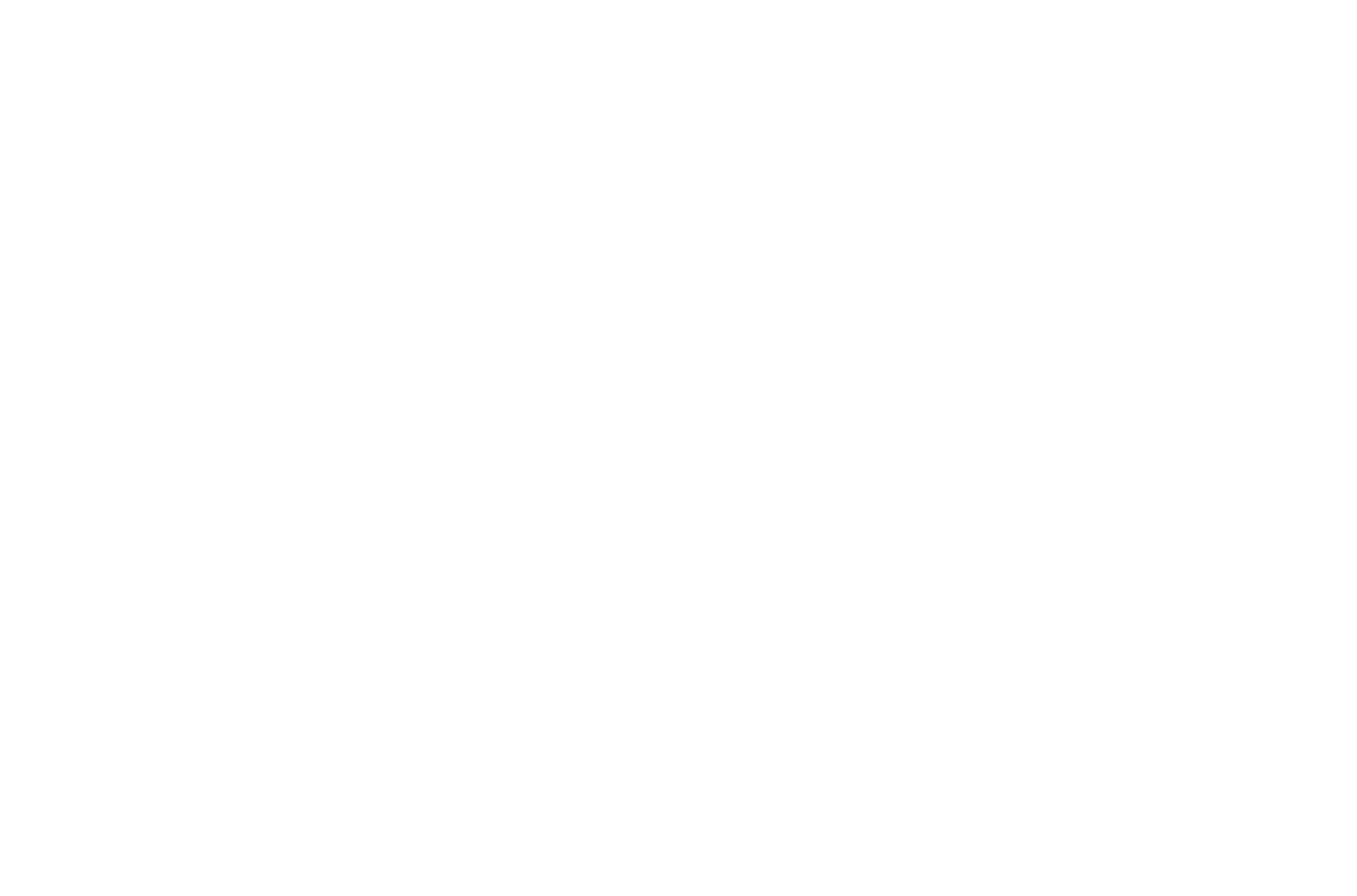

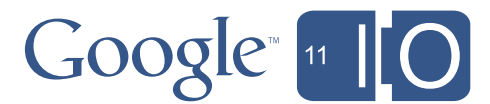

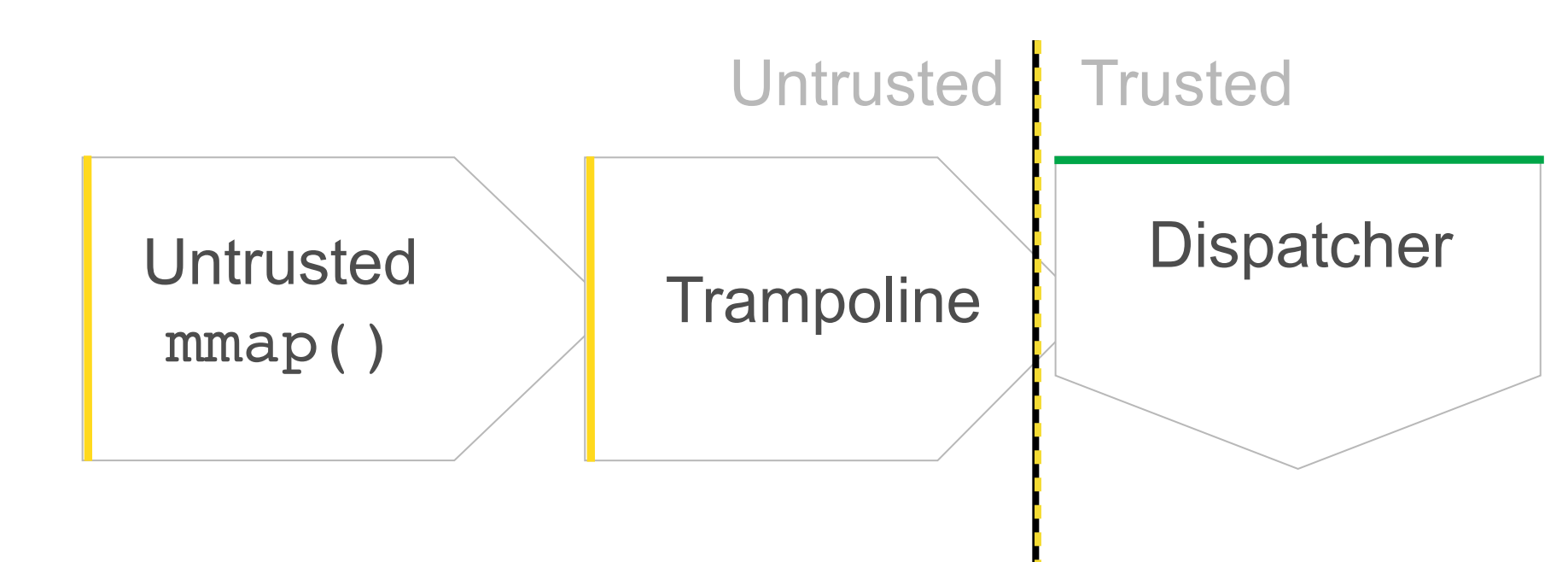

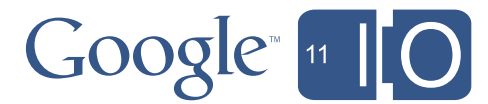

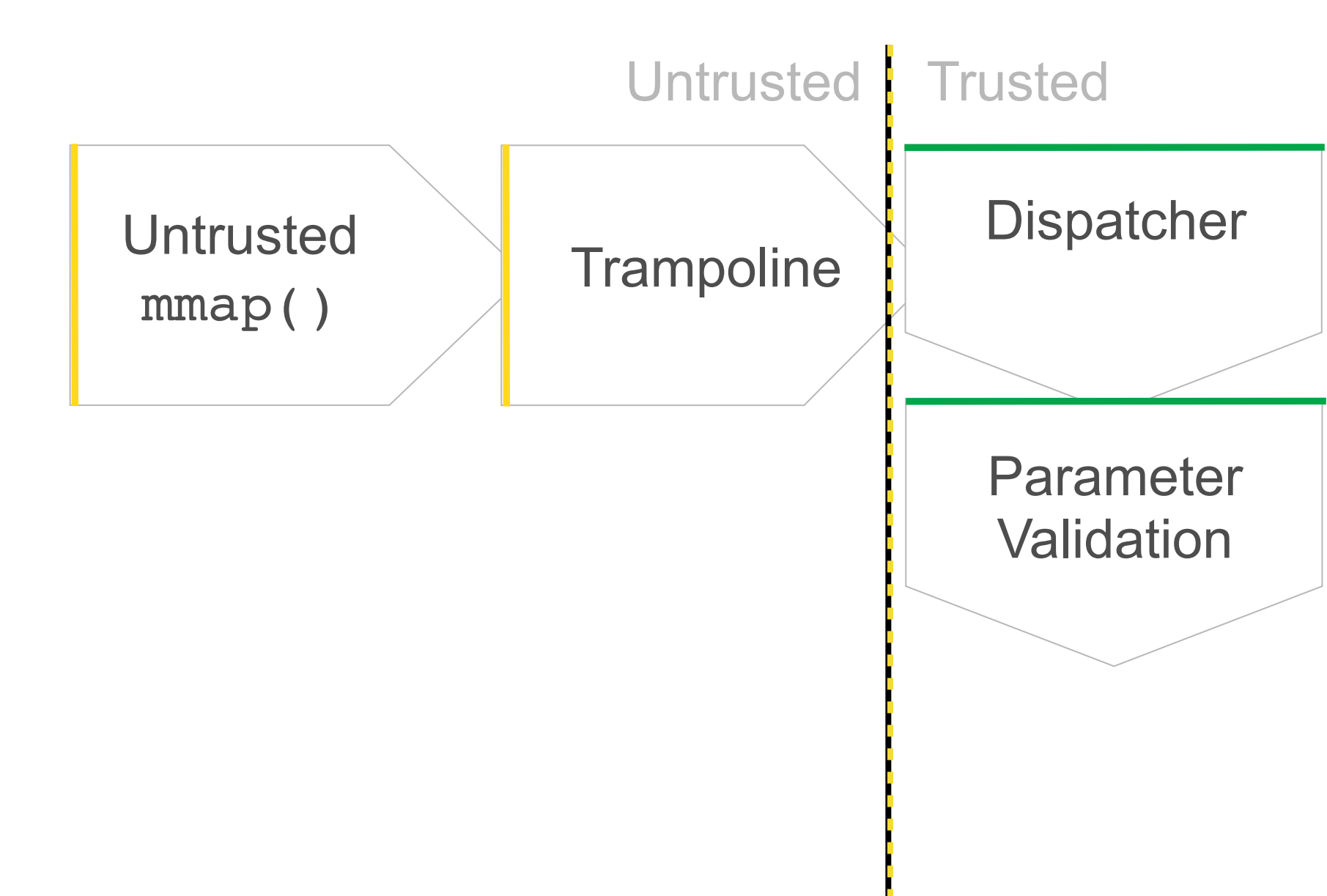

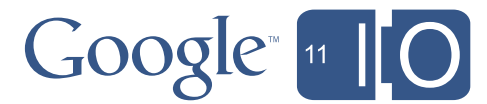

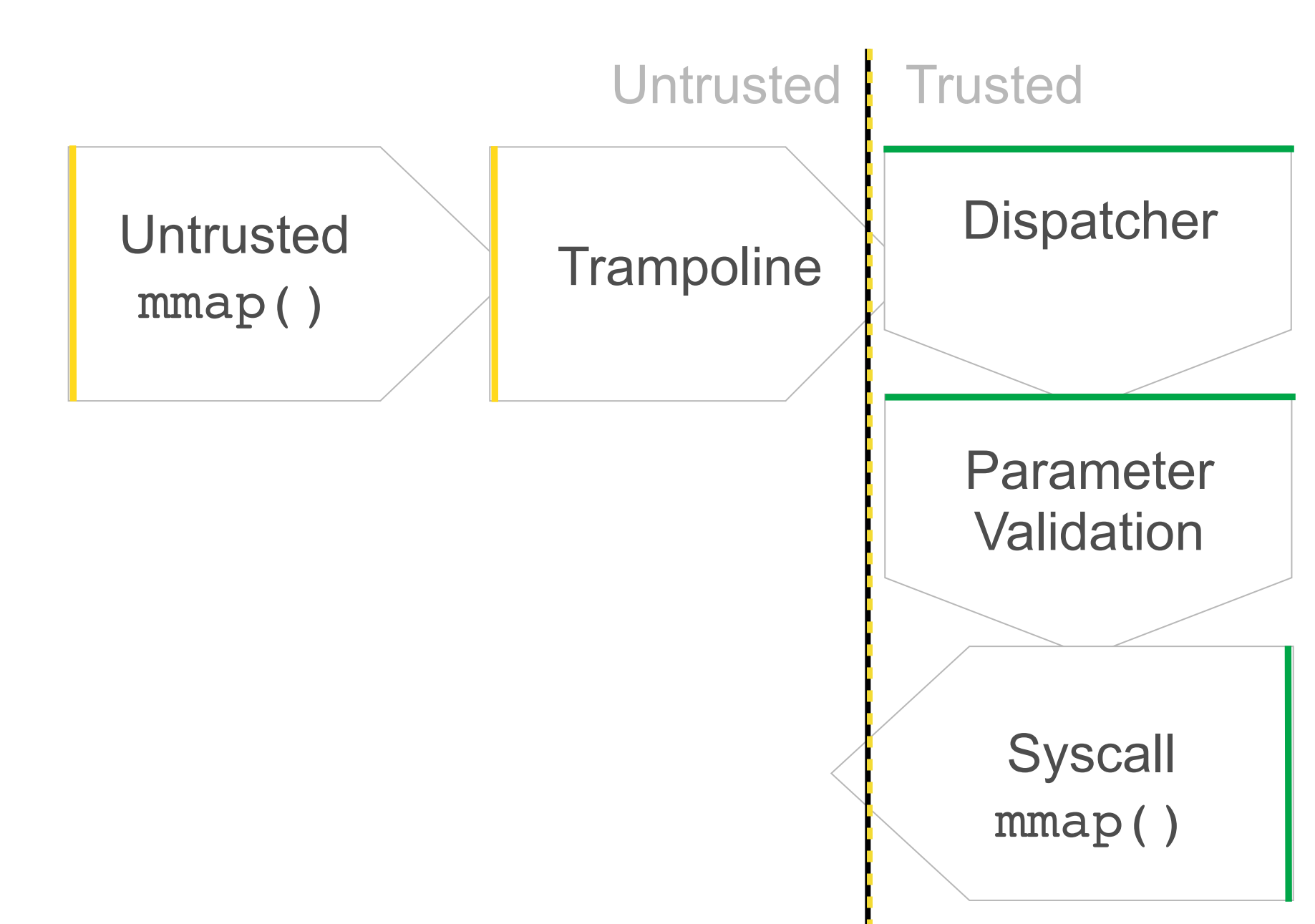

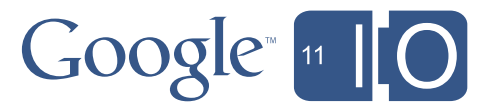

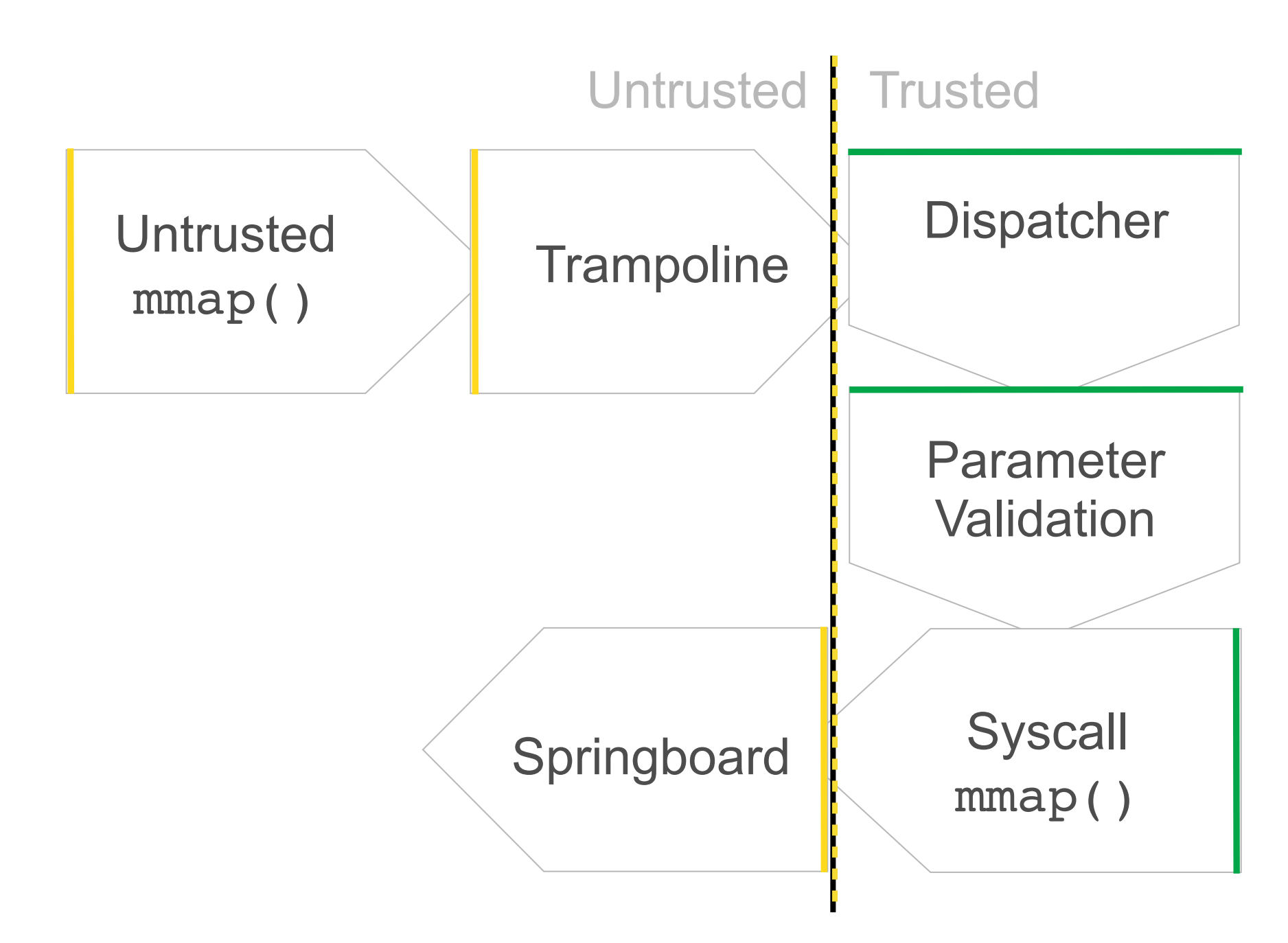

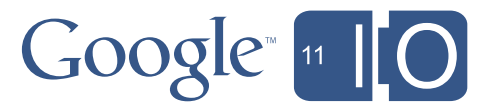

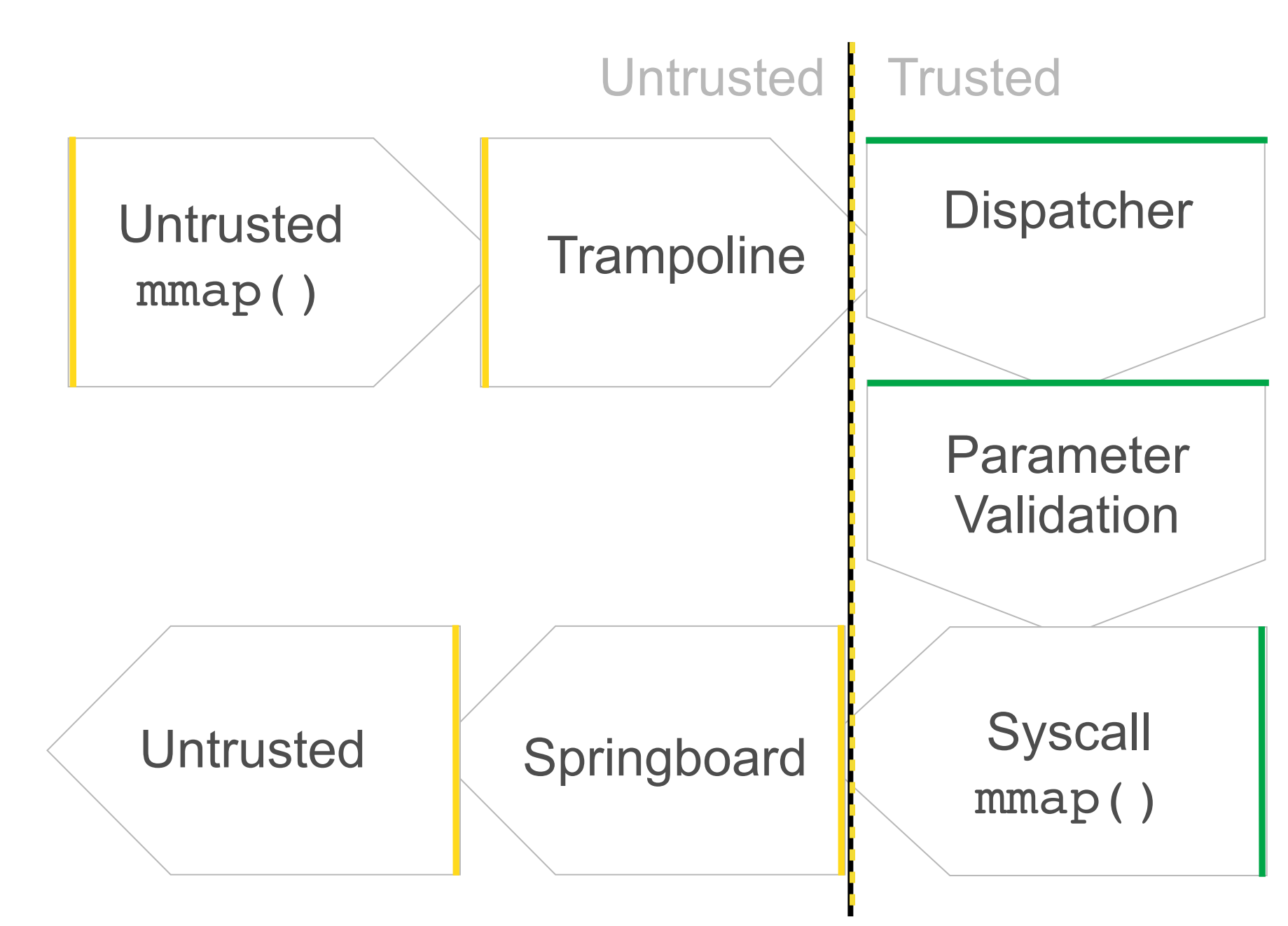

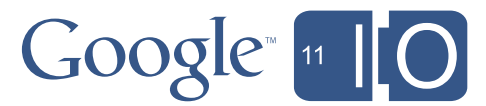

Security Model: Suspenders *and* a Belt

- Defense in depth
	- NaCl sandbox and Chrome sandbox
	- CORS
	- CPU blacklisting
	- NaCl module blacklisting
	- Security audits and contests
	- Public review

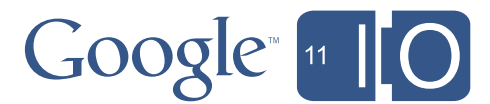

#### Why Use NaCl?

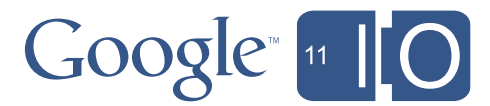
### Why Use NaCl?

- Language choice
	- C++ -> Javascript? … maybe not …

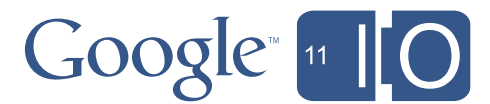

### Why Use NaCl?

- Language choice
	- C++ -> Javascript? … maybe not …
- Performance
	- Direct (sandboxed) CPU and GPU access
	- SIMD instructions and multicore CPUs
	- Full control over layout of code and data

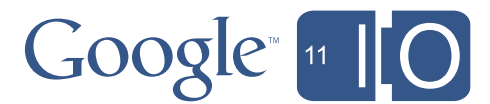

### Why Use NaCl?

- Language choice
	- C++ -> Javascript? … maybe not …
- Performance
	- Direct (sandboxed) CPU and GPU access
	- SIMD instructions and multicore CPUs
	- Full control over layout of code and data
- Browser as an application platform
	- Ease of application delivery
	- No user install
	- Chrome Web Store

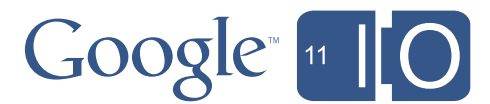

- Language ch
	-
- -
	- SIMD instruct
	- Full control o
- Browser as a
	- Ease of application deliv
	- No user install
	- Chrome Web Store

# Why Use N

### **Confirm Installation**

This webpage wants to install software from **MightNotBeEvil**, Inc.

 $C_{\rm{max}}$  –  $>$  Javas the truth, with so many 'sploits and viruses floating around out • Performance plugin, most dangerous kind of code in the world, and could root – Direct (sandboxed) your system without you even I know what you're thinking. Is this software safe? Well, to tell you there, we're not really sure ourselves. But being as this is a native your system without you even knowing it, you've got to ask yourself one question: do I feel lucky? Well, do ya, punk?

If you do feel lucky, then click OK. Otherwise, click Cancel.

Not OK | Cancel

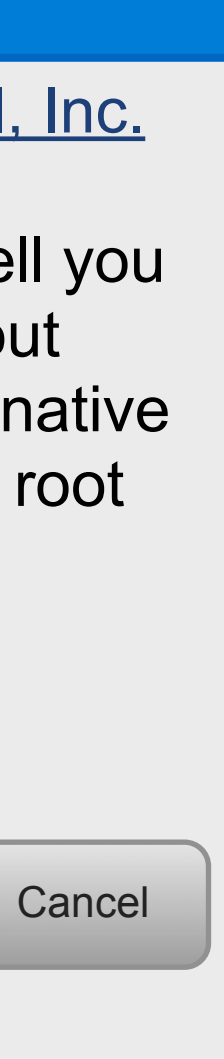

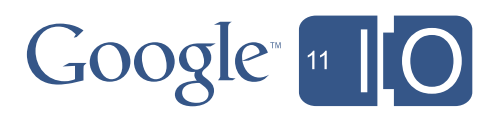

# Why Use Na

### **Confirm Installation**

This webpage wants the stall software from MightNotBeEvil, Inc.

- Language che I know what you're
	-
- Performance
	- Direct (sandb your system with
	- SIMD instruct
	-
- Browser as a
	- Ease of application deliver
	- No user install
	- Chrome Web Store

 $C_{\text{max}}$  =  $\sigma$  and viruses floating around out and viruses floating around out I know what is this software sate. Well, to tell you there, we're not ally sure our ves. But being this is a native plugin, most dangerous kind of contraction the world, and could root t you even knowing it, you've but to ask n: do I feel lucky. Yell, do ya, punk?

– Full control over you do feel lucky, we are click OK. Otherwis If you do feel lucky, the click OK. Otherwise, rick Cancel.

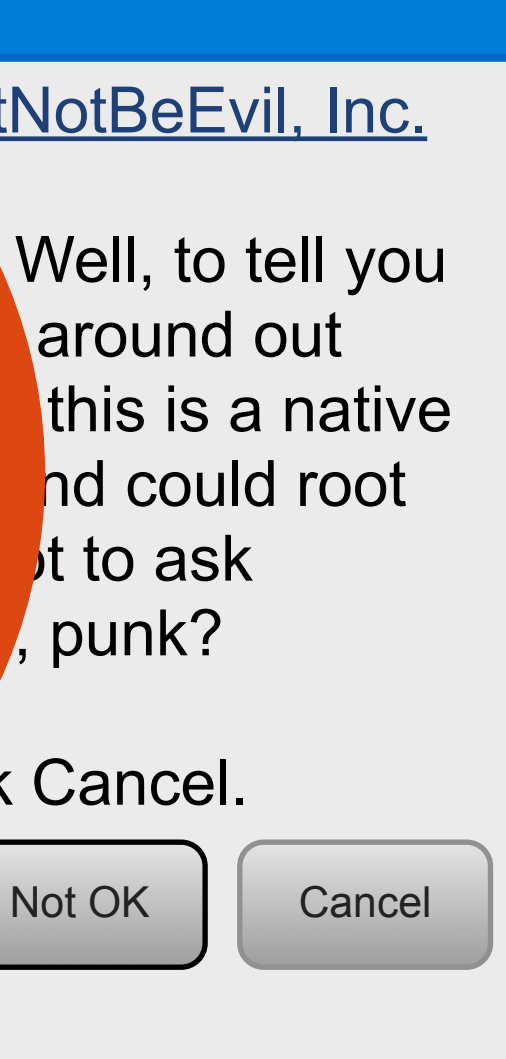

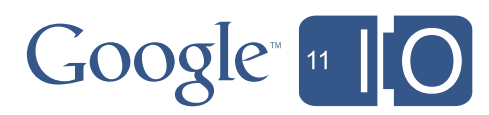

### What is NaCl Good For?

90/10 or 10/90 Applications

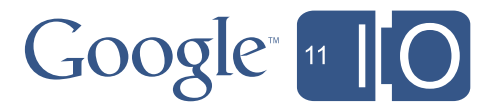

### What is NaCl Good For?

90/10 or 10/90 Applications

- 90/10 applications
	- Web-centric apps that need an engine
	- UI, controller logic in the browser
	- Like having a very low-latency local server
	- Example: local crypto (DRM)
	- Example: physics engine

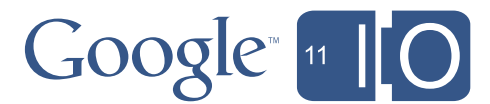

### What is NaCl Good For?

90/10 or 10/90 Applications

- 90/10 applications
	- Web-centric apps that need an engine
	- UI, controller logic in the browser
	- Like having a very low-latency local server
	- Example: local crypto (DRM)
	- Example: physics engine
- 10/90 applications
	- Entire application in native code
	- Example: immersive client games

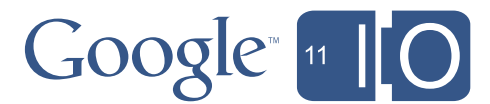

Wednesday, May 11, 2011

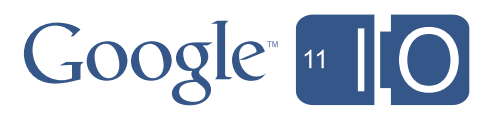

Wednesday, May 11, 2011

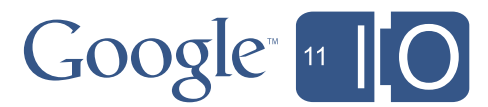

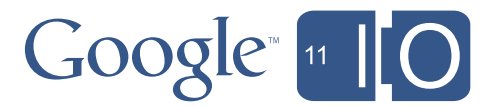

### • Get started

– Build a web site

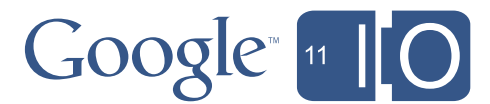

- Get started
	- Build a web site
- Integrate with the browser
	- Connect Javascript to C++

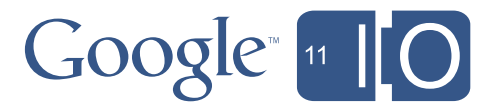

- Get started
	- Build a web site
- Integrate with the browser
	- Connect Javascript to C++
- Optimize
	- Multi-threading

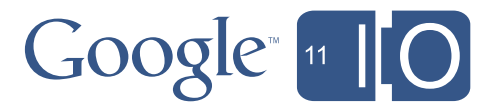

- Get started
	- Build a web site
- Integrate with the browser
	- Connect Javascript to C++
- Optimize
	- Multi-threading
- Multimedia and web assets

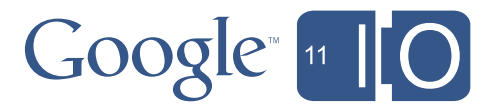

# Life Stage 1: Hello, World!

**Birth** 

- •init\_project.py
	- HTML template
	- .nmf file
- Build
	- Runs the toolchain
	- Builds for all supported CPU architectures
- •httpd.py
	- file: URLs are not allowed
- Launch Chrome
- •localhost:5103/life2011/life\_stage\_1/life.html

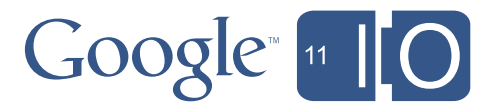

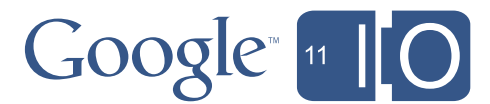

### Life Stage 1: Hello, World!

ls ~/Sites/life2011/life\_stage\_1/

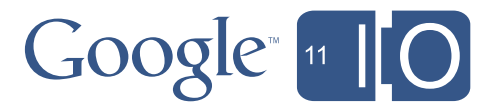

### Life Stage 1: Hello, World!

### ls ~/Sites/life2011/life\_stage\_1/ life.html

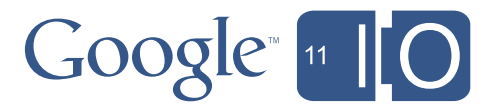

```
ls ~/Sites/life2011/life_stage_1/
  life.html
  life.nmf
```
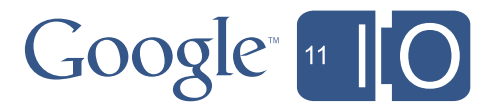

```
ls ~/Sites/life2011/life_stage_1/
  life.html
  life.nmf
  life_x86_32.nexe
  life_x86_64.nexe
  life_arm.nexe
```
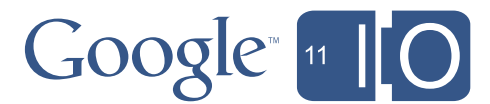

```
ls ~/Sites/life2011/life_stage_1/
  life.html
  life.nmf
  life_x86_32.nexe
  life_x86_64.nexe
  life_arm.nexe
  life.css
  toolbar.css
  toolbar-bg.png
```
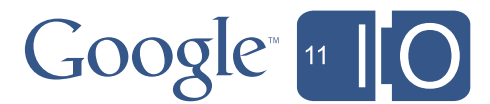

```
 <div id="life_game_view" class="life-view"></div>
 <script type="text/javascript">
   var element = document.getElementById('life_game_view')
  var viewSize = \{width: element.offsetWidth || 400,height: element.offsetHeight | 400};
   element.innerHTML = '<embed name="nacl_module"' +
                         ' id="life_view"' +
                        \cdot src="life.nmf" +
                         ' type="application/x-nacl"' +
                         ' class="autosize"' +
                         ' width=' + viewSize.width +
                        ' height=' + viewSize.height + ' />'
 </script>
```
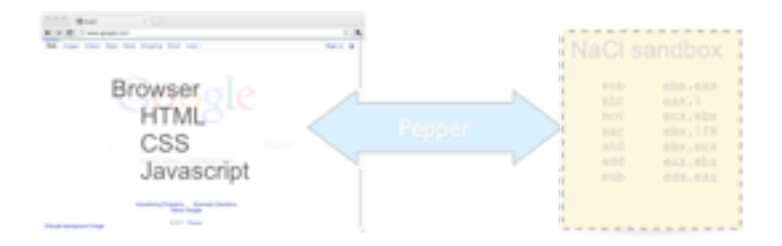

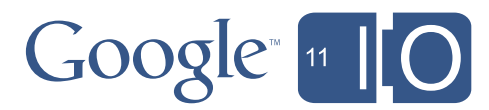

```
 <div id="life_game_view" class="life-view"></div>
 <script type="text/javascript">
   var element = document.getElementById('life_game_view')
  var viewSize = \{width: element.offsetWidth || 400,height: element.offsetHeight | 400};
   element.innerHTML = '<embed name="nacl_module"' +
                         ' id="life_view"' +
                        \cdot src="life.nmf" +
                         ' type="application/x-nacl"' +
                         ' class="autosize"' +
                         ' width=' + viewSize.width +
                        ' height=' + viewSize.height + ' />'
 </script>
```
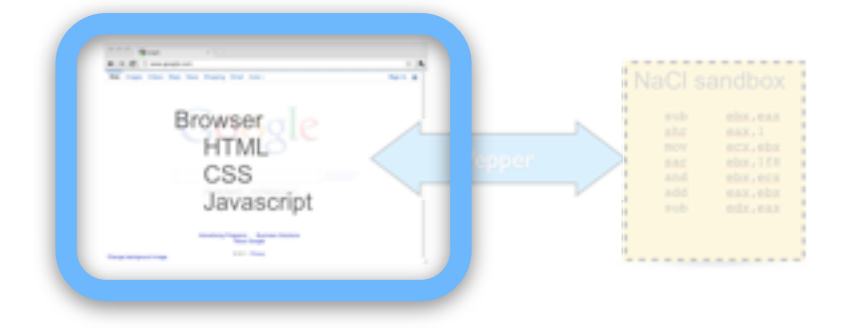

- 
- 
- 

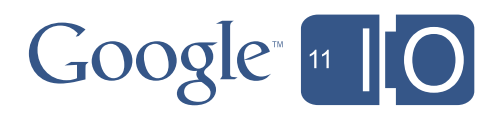

```
 <div id="life_game_view" class="life-view"></div>
 <script type="text/javascript">
   var element = document.getElementById('life_game_view')
  var viewSize = \{width: element.offsetWidth | | 400,height: element.offsetHeight | 400};
   element.innerHTML = '<embed name="nacl_module"' +
                          ' id="life_view"' +
                         \text{Src} = \text{"life}. \text{nmf" + ' type="application/x-nacl"' +
                          ' class="autosize"' +
                          ' width=' + viewSize.width +
                         ' height=' + viewSize.height + ' />'
 </script>
```
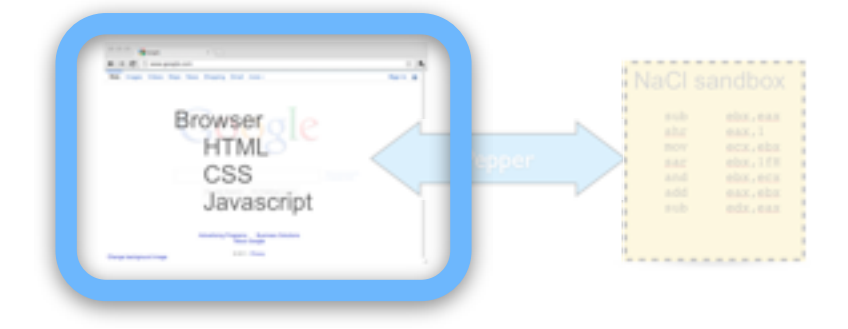

- 
- 
- 

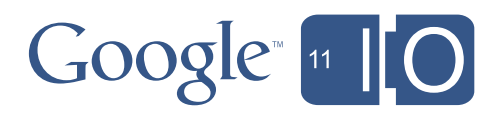

```
 <div id="life_game_view" class="life-view"></div>
 <script type="text/javascript">
   var element = document.getElementById('life_game_view')
  var viewSize = \{width: element.offsetWidth | | 400,height: element.offsetHeight | 400};
   element.innerHTML = '<embed name="nacl_module"' +
                         ' id="life_view"' +
                         ' src="life.nmf"' +
                         ' type="application/x-nacl"' +
                         ' class="autosize"' +
                         ' width=' + viewSize.width +
                        ' height=' + viewSize.height + ' />'
 </script>
```
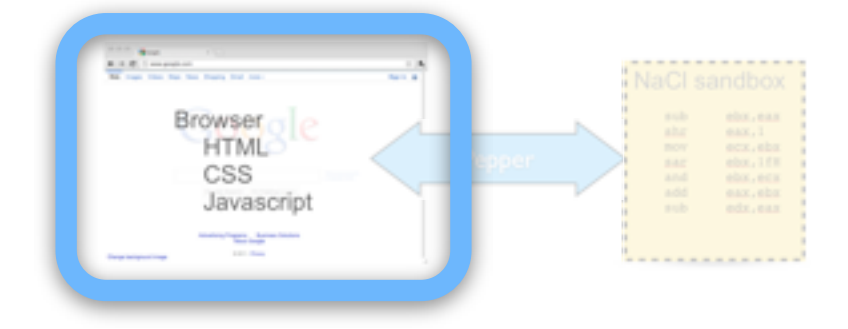

- 
- 
- 

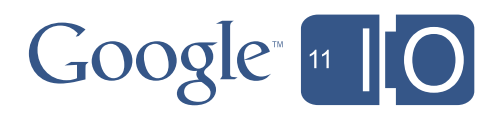

```
 <div id="life_game_view" class="life-view"></div>
 <script type="text/javascript">
   var element = document.getElementById('life_game_view')
  var viewSize = \{width: element.offsetWidth | | 400,height: element.offsetHeight | 400};
   element.innerHTML = '<embed name="nacl_module"' +
                         ' id="life_view"' +
                        \cdot src="life.nmf" +
                         ' type="application/x-nacl"' +
                         ' class="autosize"' +
                         ' width=' + viewSize.width +
                        ' height=' + viewSize.height + ' />'
 </script>
```
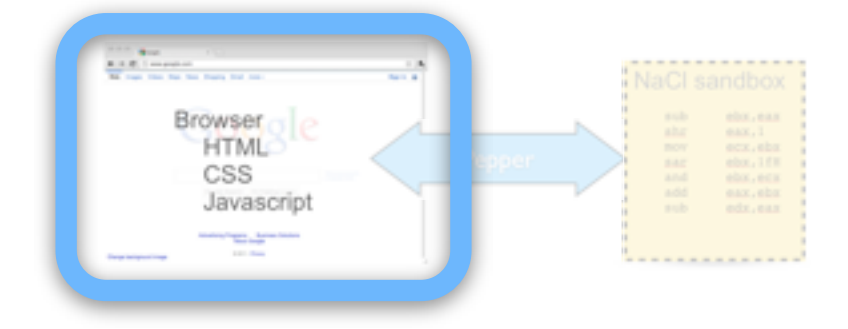

- 
- 
- 

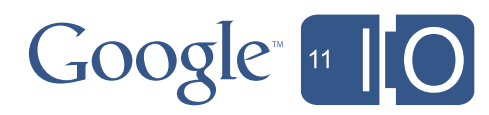

```
 <div id="life_game_view" class="life-view"></div>
 <script type="text/javascript">
   var element = document.getElementById('life_game_view')
  var viewSize = \{width: element.offsetWidth || 400,height: element.offsetHeight | 400};
   element.innerHTML = '<embed name="nacl_module"' +
                         ' id="life_view"' +
                        \cdot src="life.nmf" +
                         ' type="application/x-nacl"' +
                         ' class="autosize"' +
                         ' width=' + viewSize.width +
                         ' height=' + viewSize.height + ' />'
 </script>
```
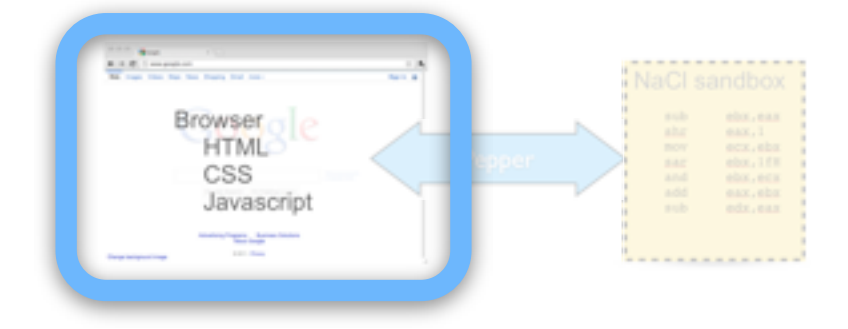

- 
- 
- 

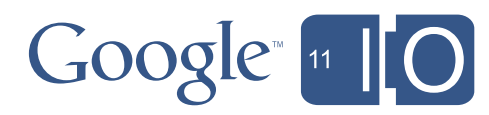

```
life.nmf:
```

```
\{ "nexes": {
     "x86-64": "life_x86_64.nexe",
     "x86-32": "life_x86_32.nexe",
    "ARM": "life_arm.nexe"
   }
}
```
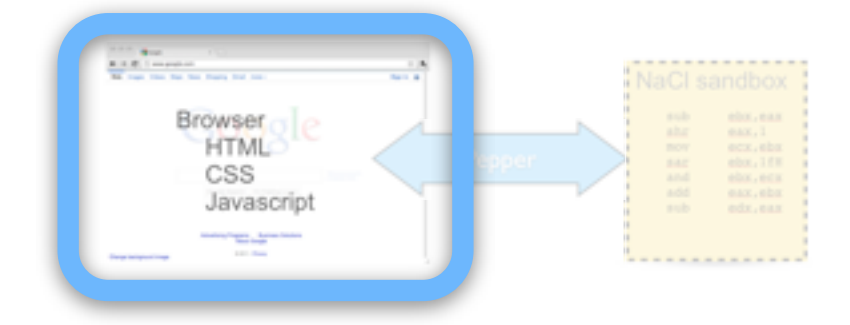

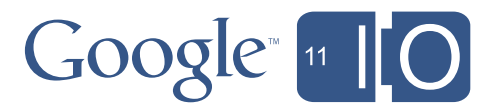

```
void Life::CreateContext(const pp::Size& size) {
    if (IsContextValid())
      return;
   graphics 2d context = new pp::Graphics2D(this, size, false);
    if (!BindGraphics(*graphics_2d_context_)) {
      printf("Couldn't bind the device context\n");
    }
 }
 void Life::FlushPixelBuffer() {
    if (!IsContextValid())
      return;
    graphics_2d_context_->PaintImageData(*pixel_buffer_, pp::Point());
    if (flush_pending())
      return;
   set_flush_pending(true);
   graphics_2d_context_->Flush(pp::CompletionCallback(&FlushCallback, this)
 }
17
```
Pepper: The Spice of Life

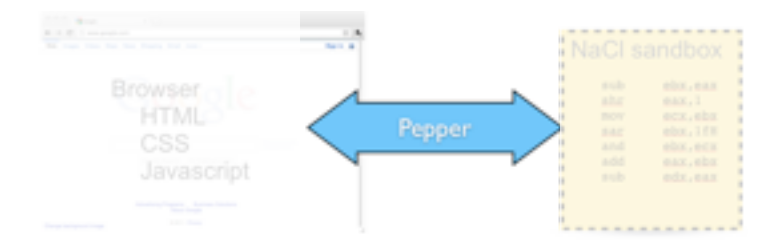

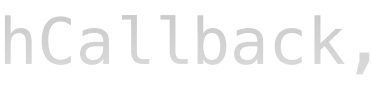

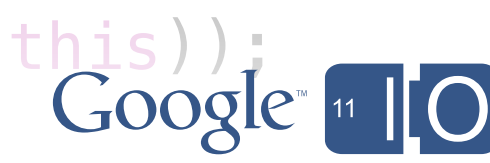

```
void Life::CreateContext(const pp::Size& size) {
    if (IsContextValid())
      return;
   graphics 2d context = new pp::Graphics2D(this, size, false);
    if (!BindGraphics(*graphics_2d_context_)) {
      printf("Couldn't bind the device context\n");
    }
 }
 void Life::FlushPixelBuffer() {
    if (!IsContextValid())
      return;
    graphics_2d_context_->PaintImageData(*pixel_buffer_, pp::Point());
    if (flush_pending())
      return;
   set_flush_pending(true);
   graphics_2d_context_->Flush(pp::CompletionCallback(&FlushCallback, this));<br>Congle
 }
17
```
Pepper: The Spice of Life

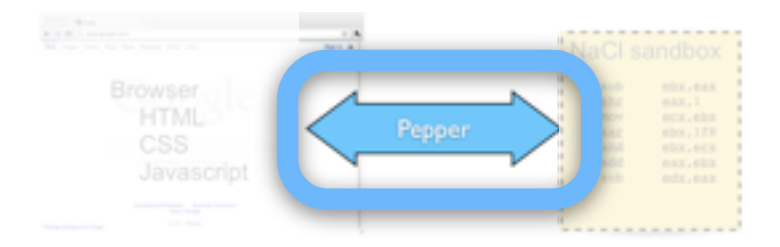

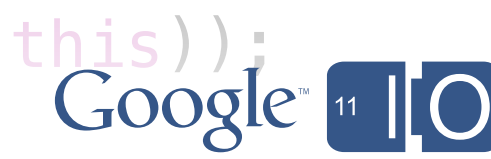

```
void Life::CreateContext(const pp::Size& size) {
    if (IsContextValid())
      return;
    graphics_2d_context_ = new pp::Graphics2D(this, size, false);
    if (!BindGraphics(*graphics_2d_context_)) {
      printf("Couldn't bind the device context\n");
    }
 }
 void Life::FlushPixelBuffer() {
    if (!IsContextValid())
      return;
    graphics_2d_context_->PaintImageData(*pixel_buffer_, pp::Point());
    if (flush_pending())
      return;
   set_flush_pending(true);
   graphics_2d_context_->Flush(pp::CompletionCallback(&FlushCallback, this));<br>Congle
 }
17
```
Pepper: The Spice of Life

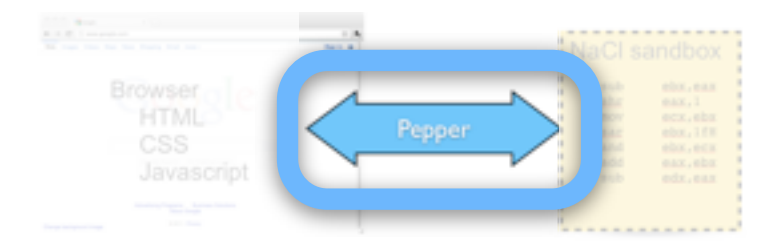

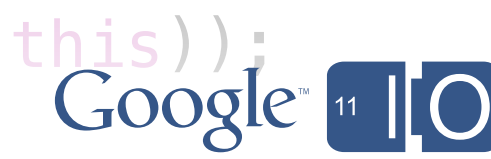

### $if a  $Q$  to a  $1$ ,  $\Box$$ Life Stage 1: Hello, World!

Pepper: The Spice of Life in the size, size, size, size, size, size, size, size, size, size, size, size, size,

```
 printf("Couldn't bind the device context\n");
   }
}
void Life::FlushPixelBuffer() {
   if (!IsContextValid())
     return;
   graphics_2d_context_->PaintImageData(*pixel_buffer_, pp::Point());
   if (flush_pending())
     return;
   set_flush_pending(true);
   graphics_2d_context_->Flush(pp::CompletionCallback(&FlushCallback, this));
}
```
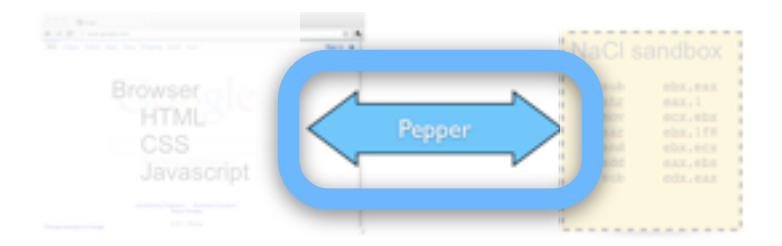

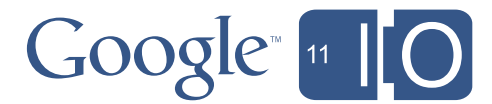

### $if a  $Q$  to a  $1$ ,  $\Box$$ Life Stage 1: Hello, World!

Pepper: The Spice of Life in the size, size, size, size, size, size, size, size, size, size, size, size, size,

```
 printf("Couldn't bind the device context\n");
   }
}
void Life::FlushPixelBuffer() {
   if (!IsContextValid())
     return;
   graphics_2d_context_->PaintImageData(*pixel_buffer_, pp::Point());
   if (flush_pending())
     return;
   set_flush_pending(true);
   graphics_2d_context_->Flush(pp::CompletionCallback(&FlushCallback, this));
}
```
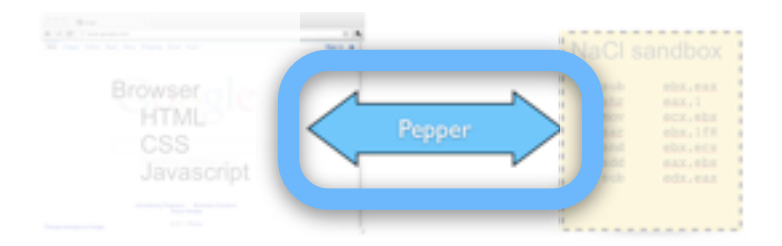

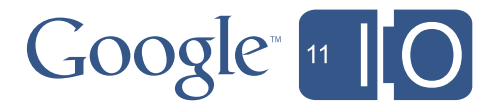

Wednesday, May 11, 2011

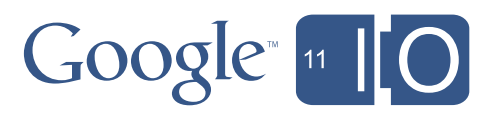

### Life Stage 1: Hello, World!

Wednesday, May 11, 2011

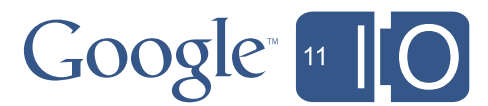
Life in the Browser

- Make a web application
- Write the game code

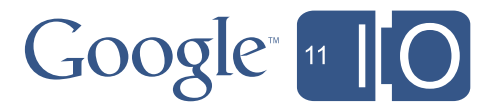

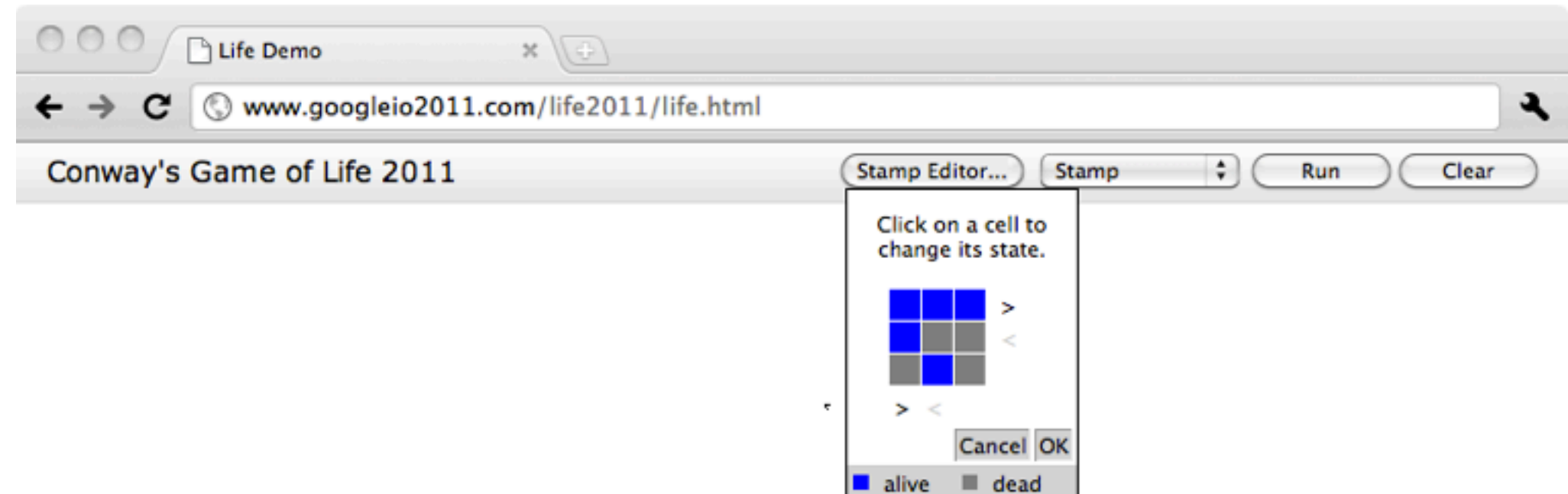

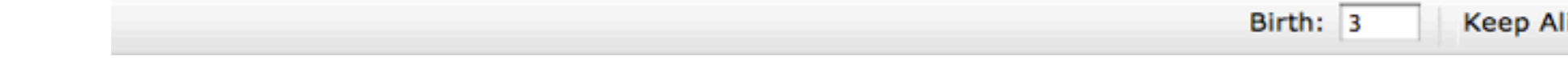

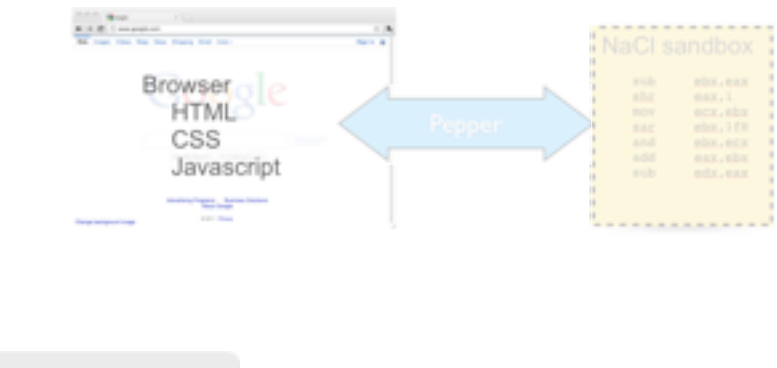

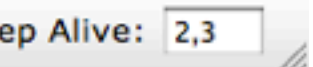

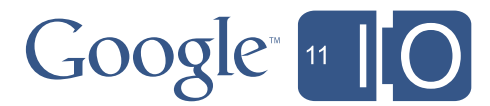

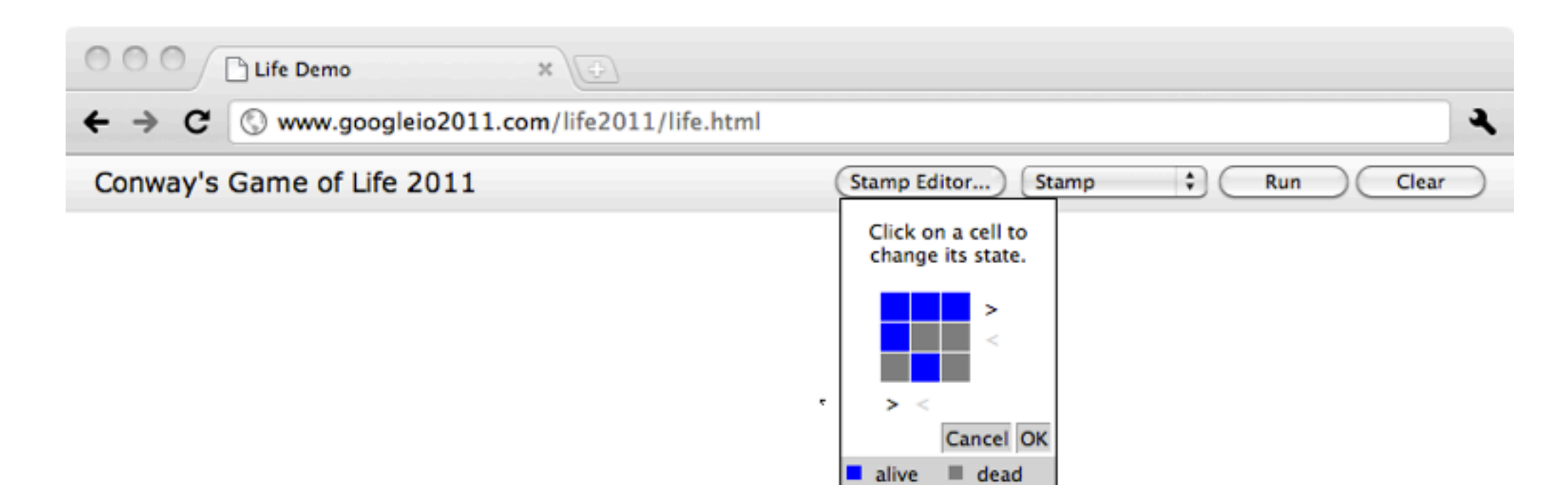

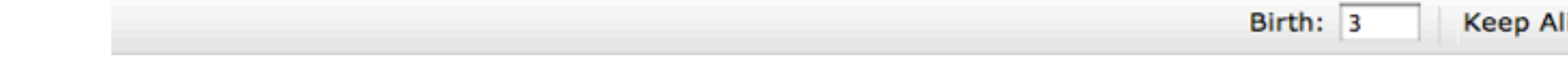

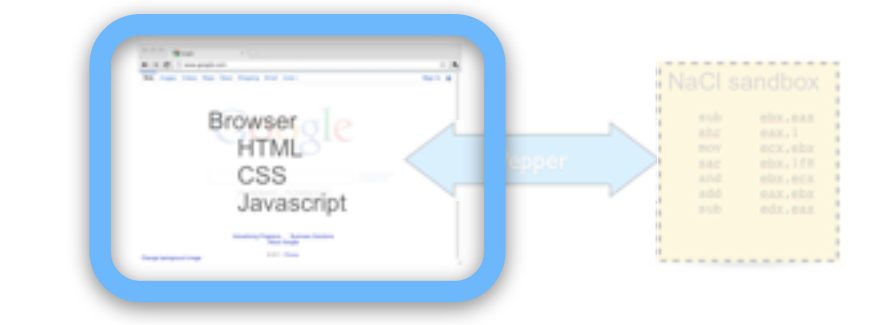

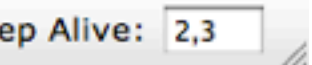

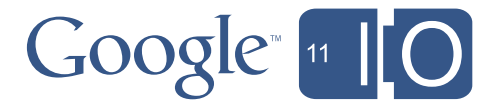

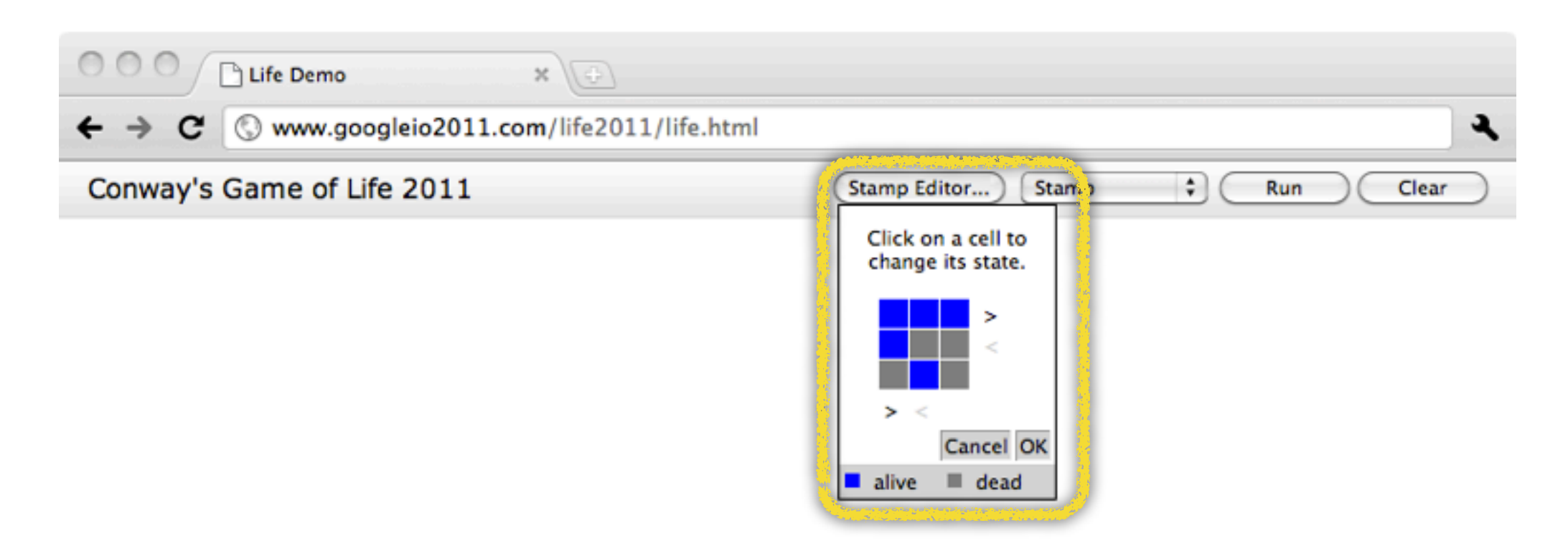

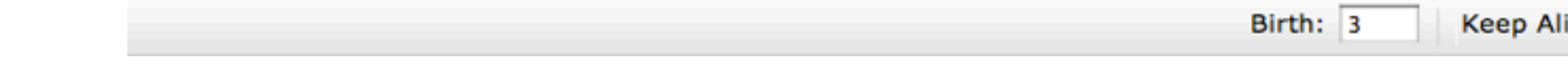

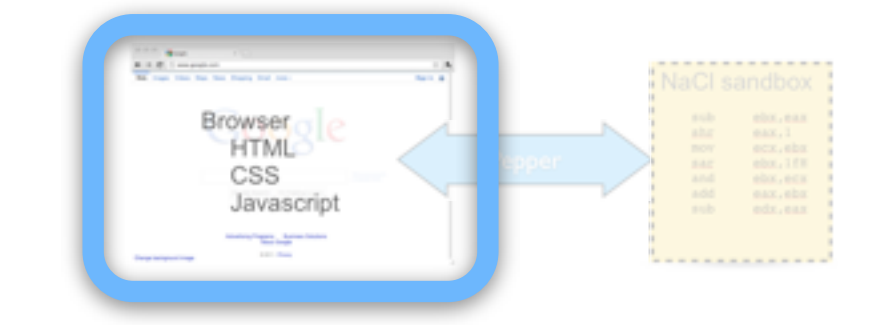

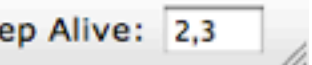

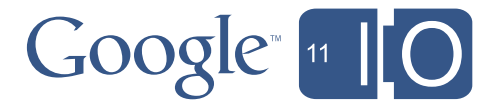

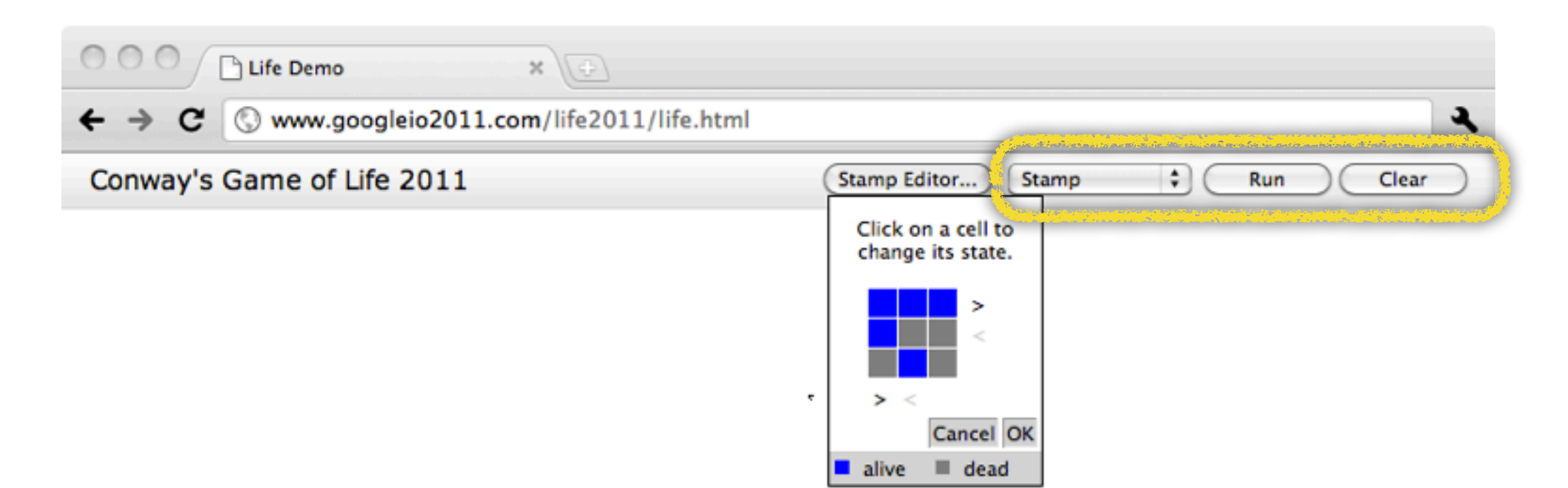

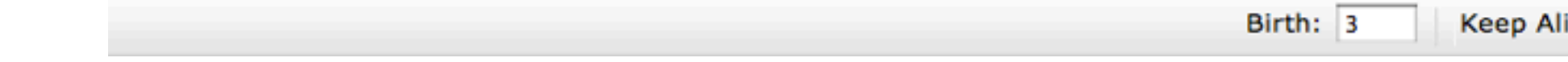

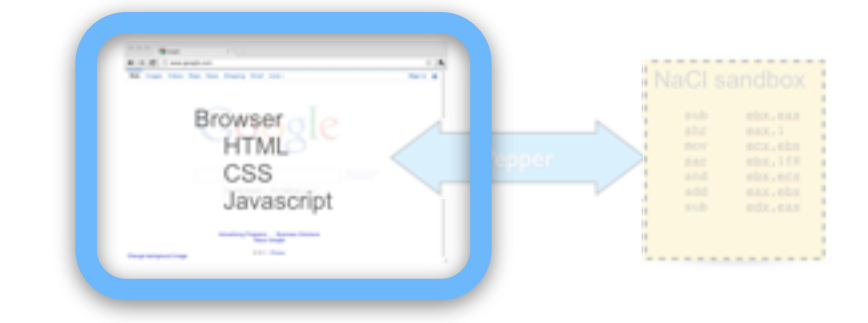

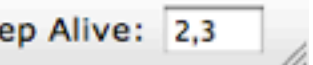

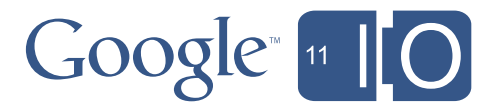

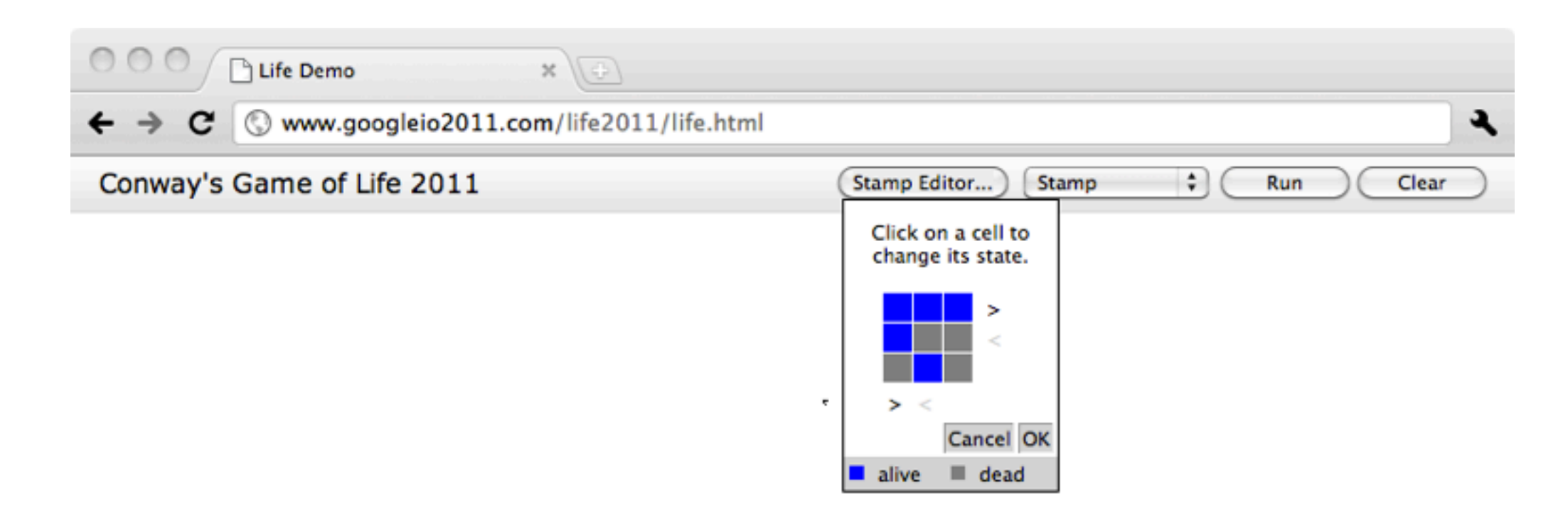

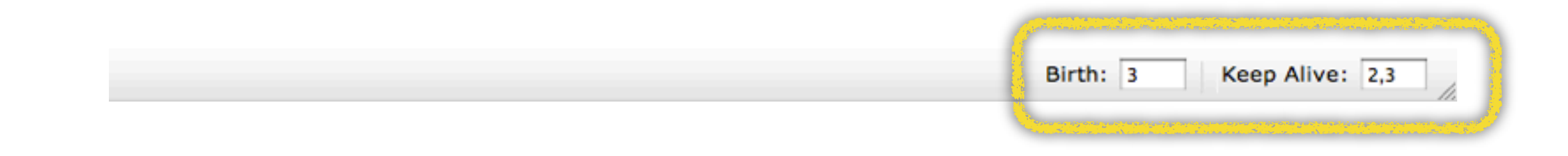

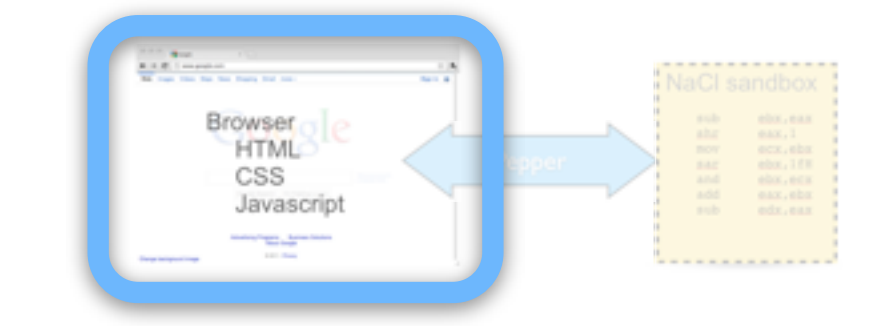

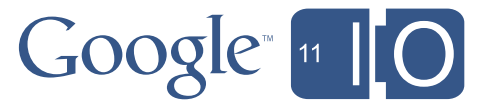

```
 <div id="autosize_background">
    <div id="life_top_toolbar" class="life-toolbar top-toolbar">
      <div class="vertical-align-center">Conway's Game of Life 2011</div>
      <form name="game_controls_form"
             class="vertical-align-center text-align-right"
             action=""
            method="get">
        <button type="button"
                id="stamp_editor_button"
                 style="position: relative;"></button>
        <div class="panel" style="display: none;" id="stamp_editor_panel">
           <p id="title_text">Click on a cell to change its state.</p>
           <table id="stamp_editor_outer_container"
                  style="font-size: inherit; text-align: center;">
            <tr> <!-- The cell editor table. This gets populated in stamp_editor.js -->
               <td id="stamp_editor_container" colspan=2></td>
               <td valign="top">
                \epsilon!-- The add/collapse column buttons. -->
 <table rows=2 cols=1 style="font-size: inherit;">
```
## Life Stage 2: In Your Parent's House

21

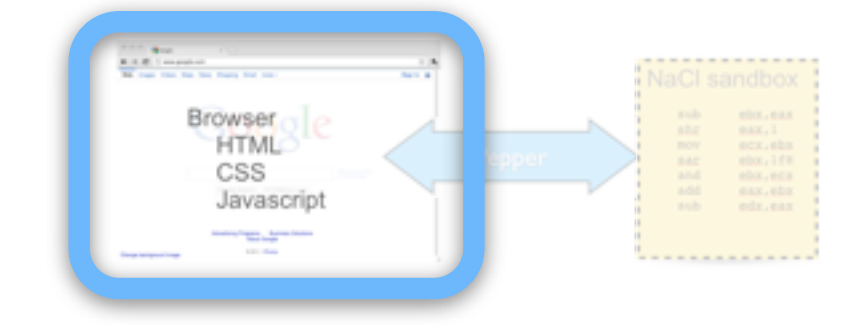

- 
- 
- 

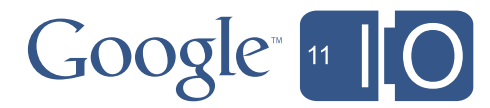

```
this.stampEditor = new stamp.Editor();
  this.stampEditor_.makeStampEditorDom(stampEditorElements.editorContainer);
21
```
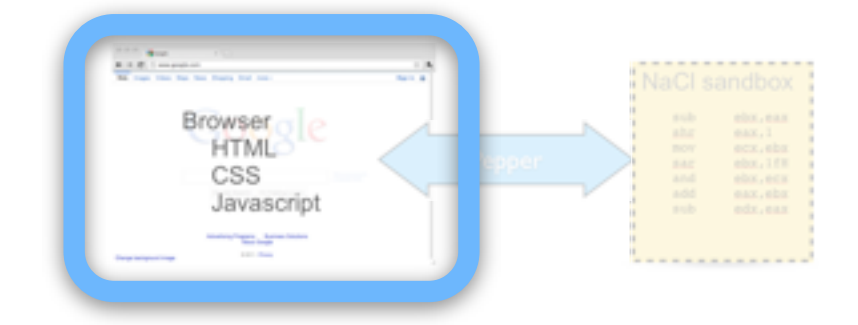

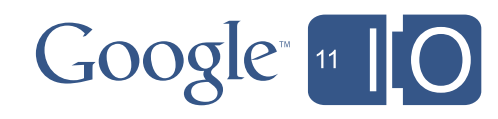

```
stamp.StampPanel.prototype.makeStampEditorPanel =
     function(stampEditorElements) {
   if (!stampEditorElements) {
     return null;
 }
   for (elt in stampEditorElements) {
     this.domElements_[elt] = stampEditorElements[elt];
 }
   this.domElements_.panelHeader = goog.dom.createDom('div',
       {'style': 'background-color:#EEE',
        'class': 'panel-container'}, 'Stamp Editor...');
   this.domElements_.panelContainer = stampEditorElements.mainPanel;
   goog.style.setPosition(this.domElements_.panelContainer, 0,
                          goog.style.getSize(this.parent_).height);
   this.domElements_.panelContainer.style.display = 'block';
   var newEditor = goog.dom.createDom('div', null,
      this.domElements.panelHeader, this.domElements.panelContainer);
```
## Learn to Listen Life Stage 2: In Your Parent's House

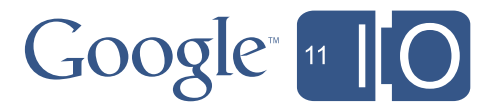

Learn to Listen

- Make Life interactive
	- Process drag events in the browser

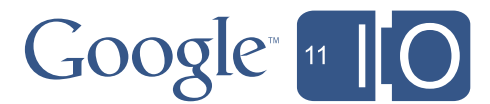

Learn to Listen

- Make Life interactive
	- Process drag events in the browser
- Connect Javascript to C++
	- Asynchronous interface: Pepper and postMessage

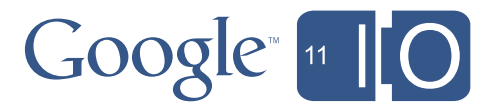

Learn to Listen

- Make Life interactive
	- Process drag events in the browser
- Connect Javascript to C++
	- Asynchronous interface: Pepper and postMessage
- Example: add a "Clear" button

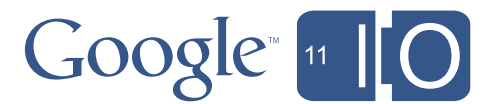

```
goog.provide('uikit.events.Dragger');
```

```
goog.require('goog.fx.Dragger');
```

```
uikit.events.Dragger = function(opt_element) {
   goog.fx.Dragger.call(this, opt_element || document);
};
goog.inherits(uikit.events.Dragger, goog.fx.Dragger);
```
## Life Can Be a Drag Life Stage 2: In Your Parent's House

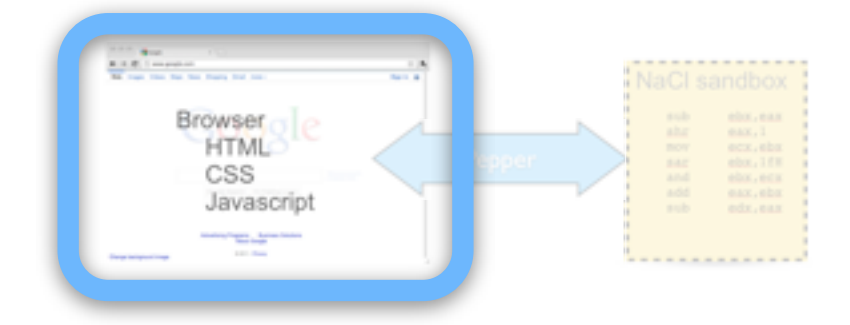

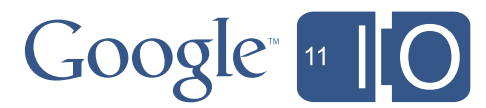

```
 this.dragListener_ = new uikit.events.Dragger(nativeModule);
 goog.events.listen(this.dragListener_, goog.fx.Dragger.EventType.START,
     this.handleStartDrag_, false, this);
 goog.events.listen(this.dragListener_, goog.fx.Dragger.EventType.END,
     this.handleEndDrag_, false, this);
 goog.events.listen(this.dragListener_, goog.fx.Dragger.EventType.DRAG,
     this.handleDrag_, false, this);
```

```
life.controllers.ViewController.prototype.handleStartDrag_ =
     function(dragStartEvent) {
 dragStartEvent.stopPropagation();
 var point = this.convertPointToWindow(
       new goog.math.Coordinate(dragStartEvent.clientX,
                                dragStartEvent.clientY));
  this.invokeMethod_('putStampAtPoint', { x: point.x, y: point.y });
};
```
Life Can Be a Drag

## Life Stage 2: In Your Parent's House

23

**}** 

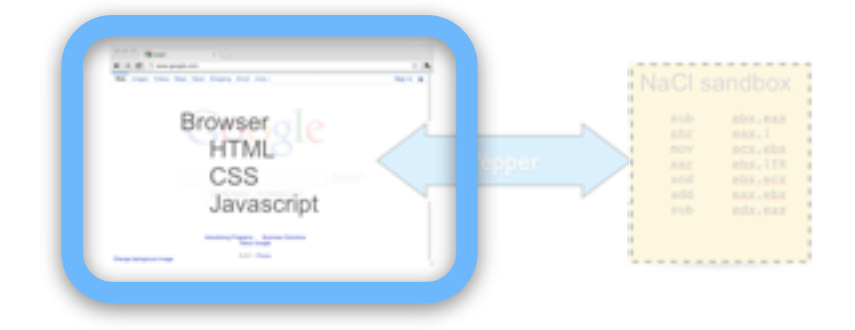

- 
- 

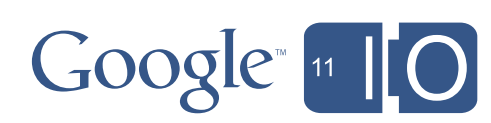

```
life.comtrollers.\omega= function(dragStartEvent) {
 dragStartEvent.stopPropagation();
 var point = this.convertPointToWindow(
      new goog.math.Coordinate(dragStartEvent.clientX,
                             dragStartEvent.clientY));
  this.invokeMethod_('putStampAtPoint', { x: point.x, y: point.y });
};
```
### a Stang 2: In Vour Parant's Ho  $\overline{a}$ Life Stage 2: In Your Parent's House

this.handleEndDrag, false, this is a set of  $\mathcal{A}_\text{max}$  , this is a set of  $\mathcal{A}_\text{max}$  , this is a set of  $\mathcal{A}_\text{max}$ 

```
life.controllers.ViewController.prototype.handleDrag_ = function(dragEvent) {
 dragEvent.stopPropagation();
 var point = this.convertPointToWindow(
      new goog.math.Coordinate(dragEvent.clientX, dragEvent.clientY));
  this.invokeMethod_('putStampAtPoint', { x: point.x, y: point.y });
};
```
Life Can Be a Drag

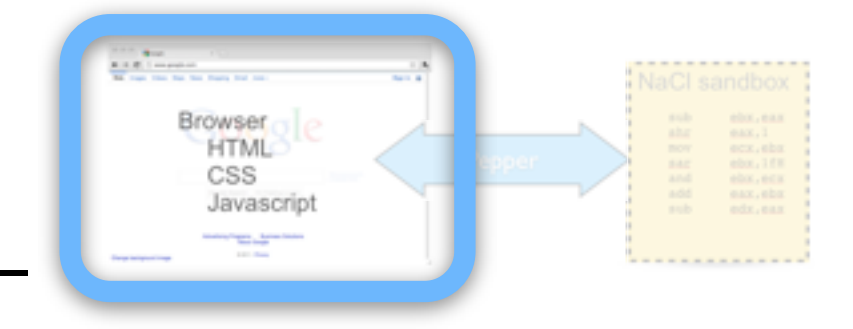

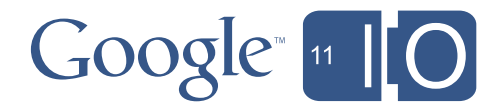

### "I'll Do It Later" Life Stage 2: In Your Parent's House

```
life.controllers.ViewController.prototype.invokeMethod_ =
     function(methodName, opt_parameters) {
  var method_invocation = methodName
   if (opt_parameters) {
     for (param in opt_parameters) {
      method_invocation += \prime + param + \prime: \prime + opt_parameters[param]
 }
   }
   this.module_.postMessage(method_invocation);
}
```
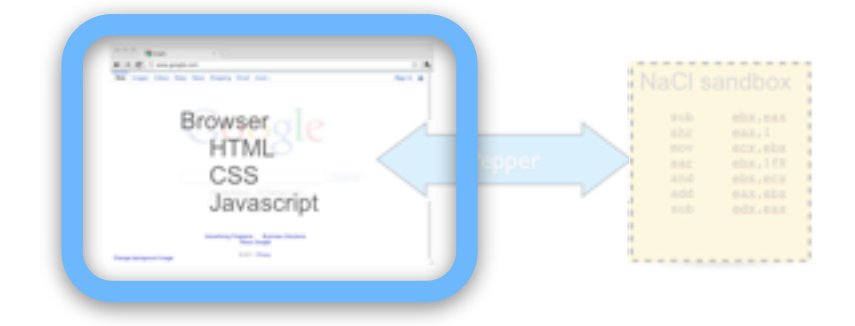

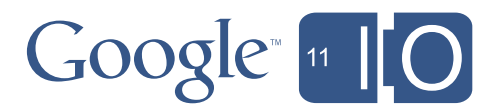

```
life.controllers.ViewController.prototype.invokeMethod_ =
     function(methodName, opt_parameters) {
  var method_invocation = methodName
   if (opt_parameters) {
     for (param in opt_parameters) {
      method_invocation += \prime + param + \prime: \prime + opt_parameters[param]
 }
  }<br>}
   this.module_.postMessage(method_invocation);
}
```
### "I'll Do It Later" Life Stage 2: In Your Parent's House

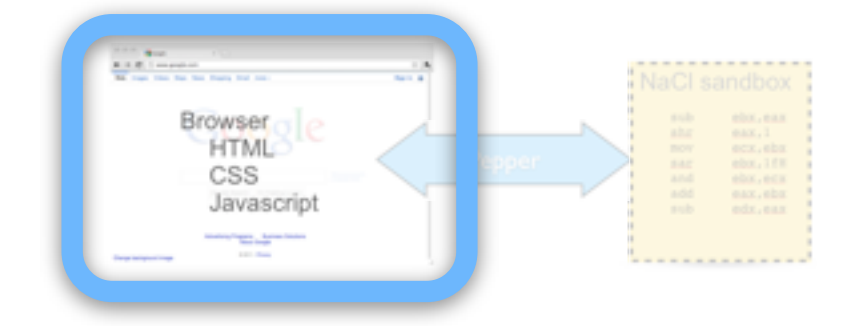

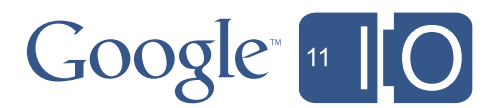

The postMessage Trip

# Life Stage 2: In Your Parent's House

# NaCl sandbox

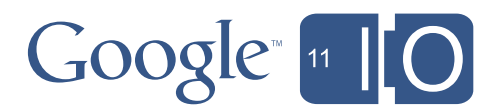

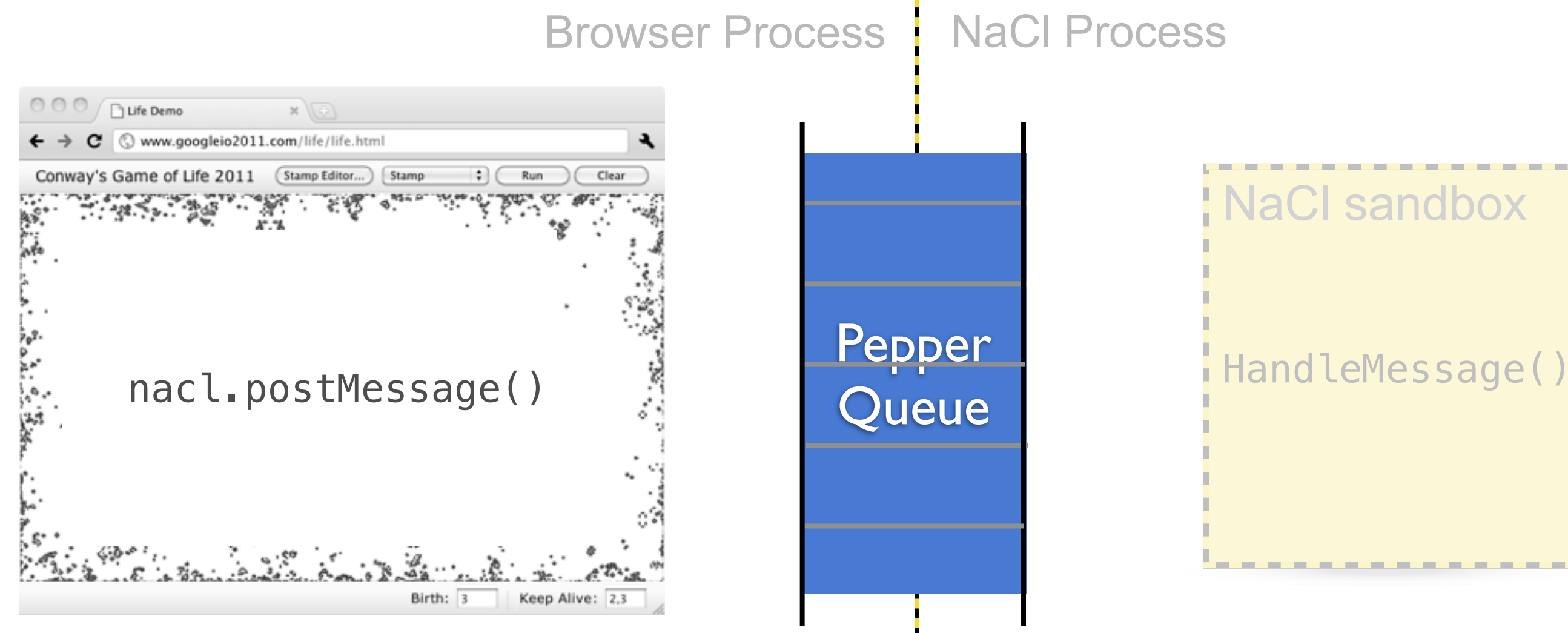

The postMessage Trip

# Life Stage 2: In Your Parent's House

# NaCl sandbox

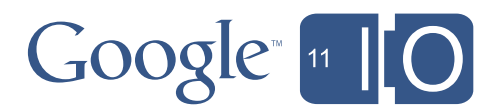

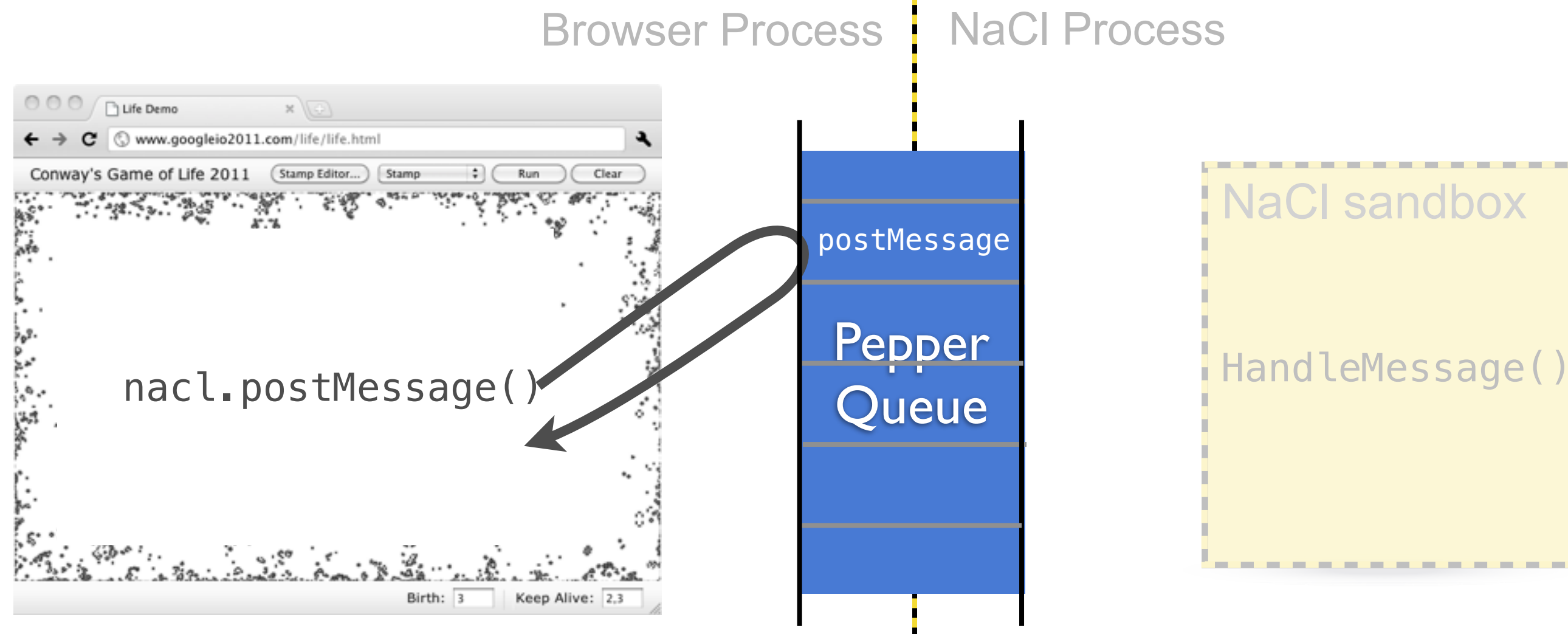

The postMessage Trip

# Life Stage 2: In Your Parent's House

# NaCl sandbox

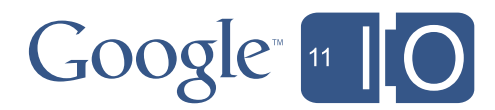

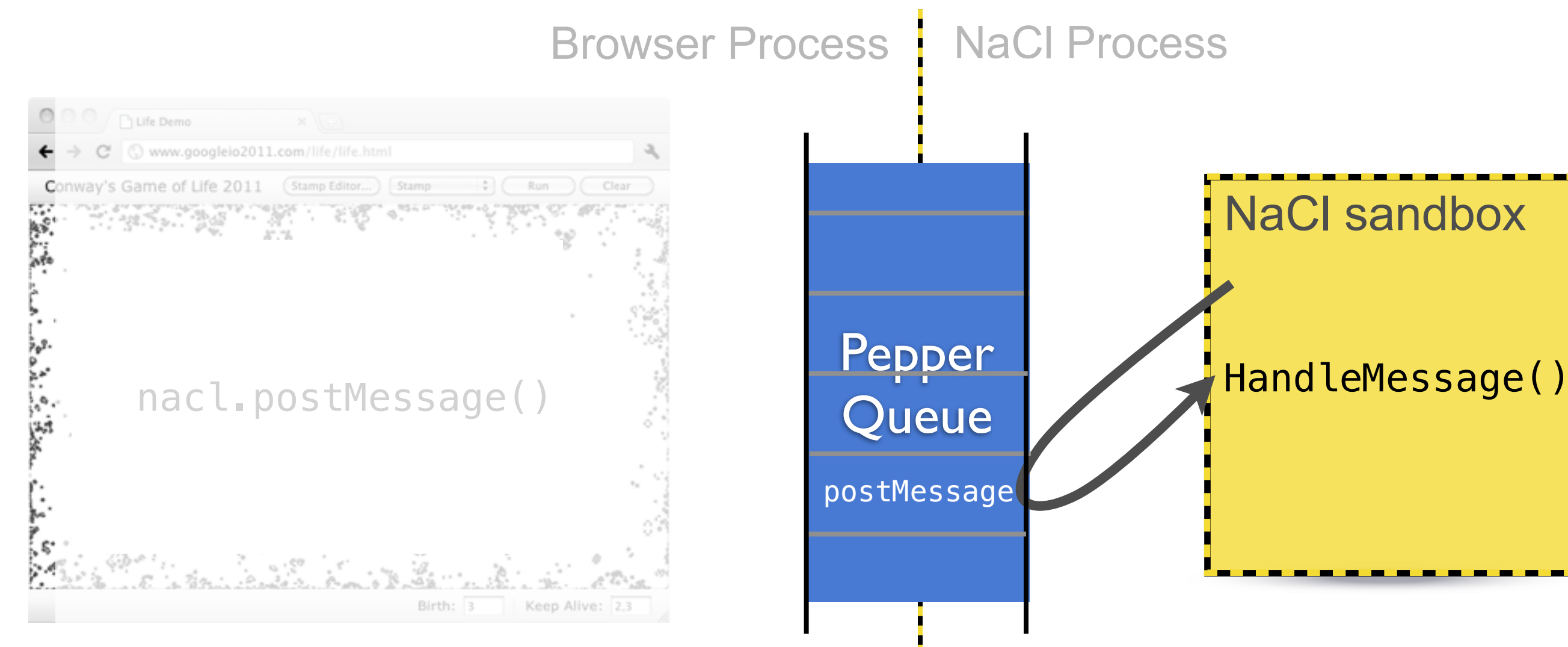

```
void LifeApplication::HandleMessage(const pp::Var& message) {
   if (!message.is_string())
     return;
   scripting_bridge_.InvokeMethod(message.AsString());
}
```
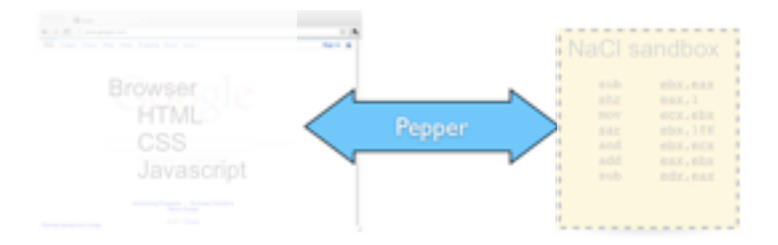

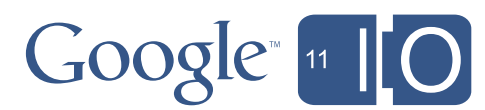

```
void LifeApplication::HandleMessage(const pp::Var& message) {
   if (!message.is_string())
     return;
   scripting_bridge_.InvokeMethod(message.AsString());
}
```
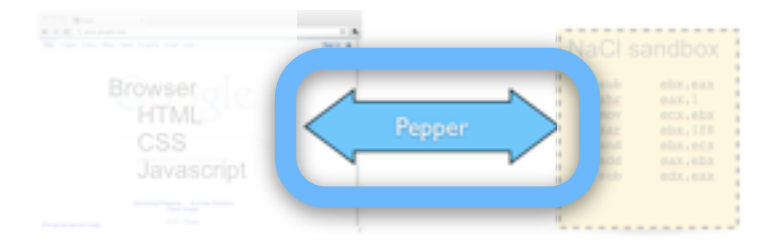

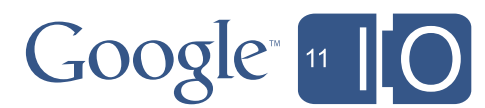

```
void LifeApplication::HandleMessage(const pp::Var& message) {
   if (!message.is_string())
     return;
   scripting_bridge_.InvokeMethod(message.AsString());
}
```
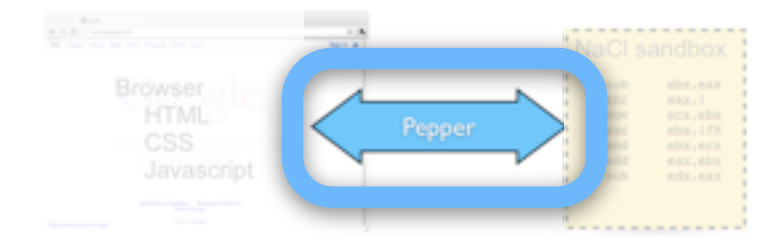

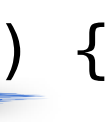

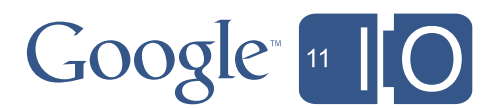

```
void LifeApplication::HandleMessage(const pp::Var& message) {
   if (!message.is_string())
     return;
   scripting_bridge_.InvokeMethod(message.AsString());
}
```
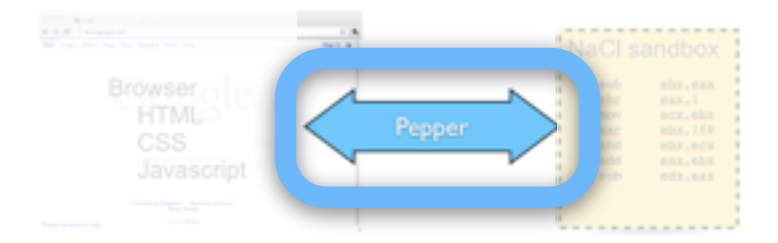

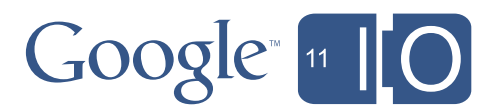

```
bool ScriptingBridge::InvokeMethod(const std::string& method) {
  size_t current_pos = 0;
  const std::string method_name = ScanToken(method, \&current_pos); MethodDictionary::iterator method_iter;
  method\_iter = method\_dictionary.find(method_name);
  if (method_iter != method_dictionary_.end()) {
     std::map<std::string, std::string> param_dict;
     while (current_pos != std::string::npos) {
       const std::string parameter = ScanToken(method, \& current\_pos); if (parameter.length()) {
          std::string param_name;
          std::string param_value;
         if (ParseParameter(parameter, &param_name, &param_value)) {
            param_dict[param_name] = param_value;
  }
  }
  }
      (*method_iter->second).Execute(*this, param_dict);
      return true;
 \rightarrow26
```
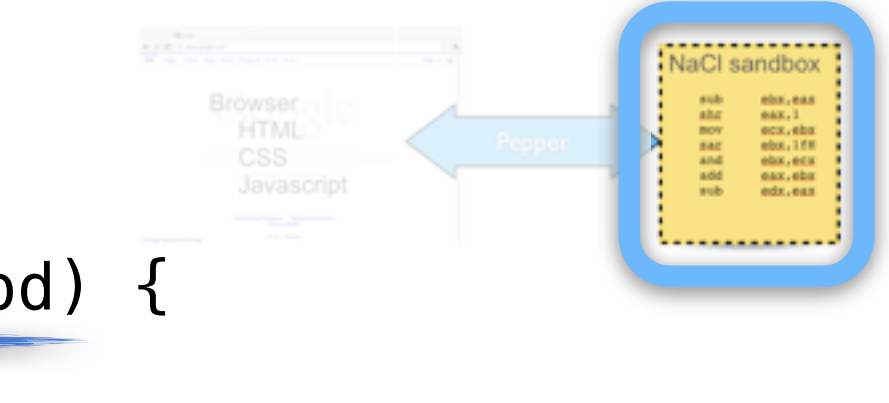

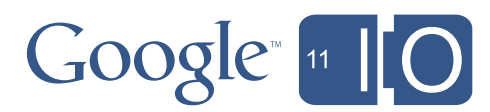

# Life Stage 2: In Your Parent's House

"I'll Do It Later"

```
bool ScriptingBridge::InvokeMethod(const std::string& method) {
  size_t current_pos = 0;
  const std::string method_name = ScanToken(method, \&current_pos); MethodDictionary::iterator method_iter;
  method\_iter = method\_dictionary.find(method_name);
  if (method_iter != method_dictionary_.end()) {
     std::map<std::string, std::string> param_dict;
     while (current_pos != std::string::npos) {
       const std::string parameter = ScanToken(method, \& current\_pos); if (parameter.length()) {
          std::string param_name;
          std::string param_value;
         if (ParseParameter(parameter, &param_name, &param_value)) {
            param_dict[param_name] = param_value;
  }
  }
  }
      (*method_iter->second).Execute(*this, param_dict);
      return true;
 \rightarrow26
```
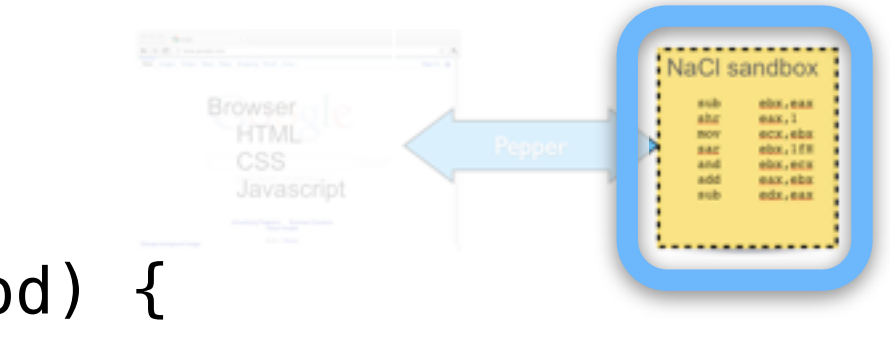

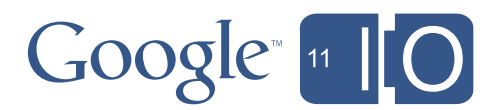

# Life Stage 2: In Your Parent's House

"I'll Do It Later"

### while  $\alpha$  is stated to the state  $\alpha$  is the state  $\alpha$  in the state  $\alpha$ Life Stage 2: In Your Parent's House

if  $\{m,n\}$  is the contract of method iterationary. The contract of method  $\{m,n\}$ 

if  $\ln \ln \ln \ln \ln$  $\frac{1}{s}$  is  $\frac{1}{s}$  in  $\frac{1}{s}$  in  $\frac{1}{s}$  in  $\frac{1}{s}$  in  $\frac{1}{s}$  in  $\frac{1}{s}$ "I'll Do It Later"

```
 std::string param_value;
       if (ParseParameter(parameter, &param_name, &param_value)) {
          param_dict[param_name] = param_value;
 }
 }
 }
     (*method_iter->second).Execute(*this, param_dict);
     return true;
  }
  return false;
}
```
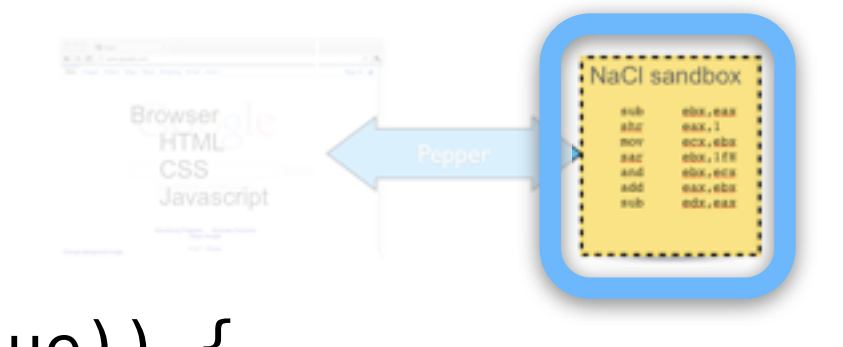

## Google<sup>®</sup>

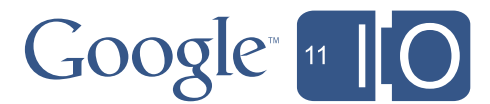

• Add the "Clear" button in HTML

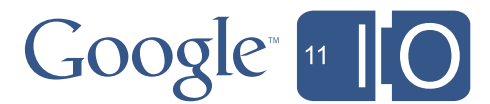

- Add the "Clear" button in HTML
- Wire up the onclick event in Javascript

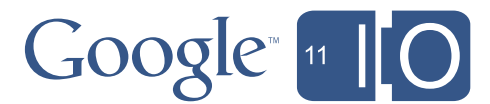

- Add the "Clear" button in HTML
- Wire up the onclick event in Javascript
- Add postMessage('clear') to call the NaCl module

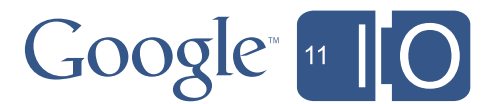

- Add the "Clear" button in HTML
- Wire up the onclick event in Javascript
- Add postMessage('clear') to call the NaCl module
- Add a C++ "clear" handler

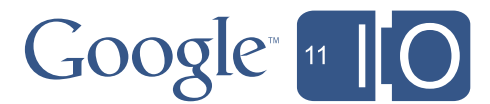

Wednesday, May 11, 2011

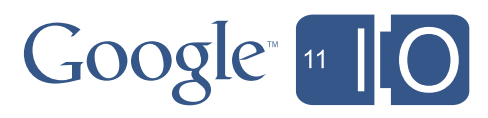

# Life Stage 2: In Your Parent's House

Wednesday, May 11, 2011

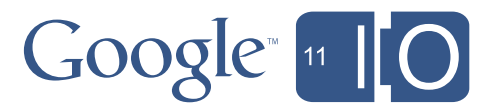

## Life Stage 3: Walk *and* Chew Gum

- Simulation on its own thread
	- Out of the browser's UI thread
	- Improve UI responsiveness

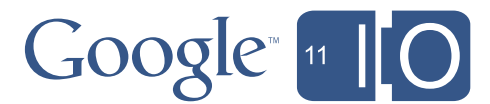

```
Life::SimulationMode Life::WaitForRunMode() {
   simulation_mode_.LockWhenNotCondition(kPaused);
  simulation_mode_.Unlock();
   return simulation_mode();
}
```
## Life Stage 3: Walk *and* Chew Gum

```
void Life::StartSimulation() {
   pthread_create(&life_simulation_thread_, NULL, LifeSimulation, this);
}
Life::\simLife() {
  set is simulation running(false);
   if (life_simulation_thread_) {
    pthread join(life simulation thread, NULL);
 }
   DeleteCells();
   pthread_mutex_destroy(&life_simulation_mutex_);
}
```
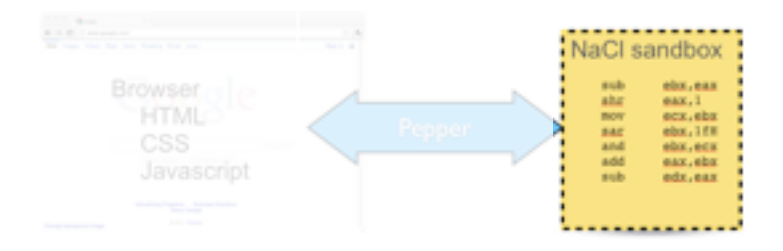

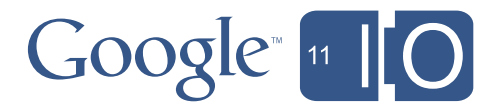
```
Life::SimulationMode Life::WaitForRunMode() {
  simulation_mode_.LockWhenNotCondition(kPaused);
  simulation_mode_.Unlock();
   return simulation_mode();
}
```

```
void Life::StartSimulation() {
   pthread_create(&life_simulation_thread_, NULL, LifeSimulation, this);
}
Life::\simLife() {
  set is simulation running(false);
   if (life_simulation_thread_) {
    pthread join(life simulation thread, NULL);
 }
   DeleteCells();
   pthread_mutex_destroy(&life_simulation_mutex_);
}
```
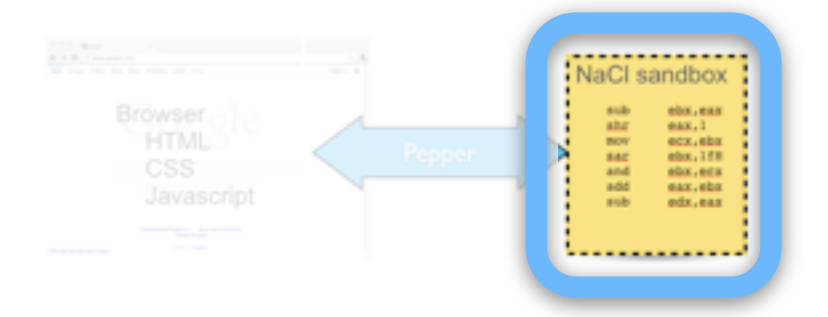

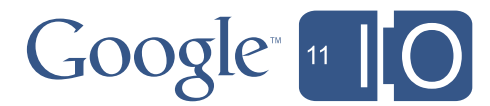

```
void Life::StartSimulation() {
   pthread_create(&life_simulation_thread_, NULL, LifeSimulation, this);
}
Life::\simLife() {
  set is simulation running(false);
   if (life_simulation_thread_) {
    pthread join(life simulation thread, NULL);
 }
   DeleteCells();
   pthread_mutex_destroy(&life_simulation_mutex_);
}
Life::SimulationMode Life::WaitForRunMode() {
  simulation_mode_.LockWhenNotCondition(kPaused);
  simulation_mode_.Unlock();
   return simulation_mode();
}
```
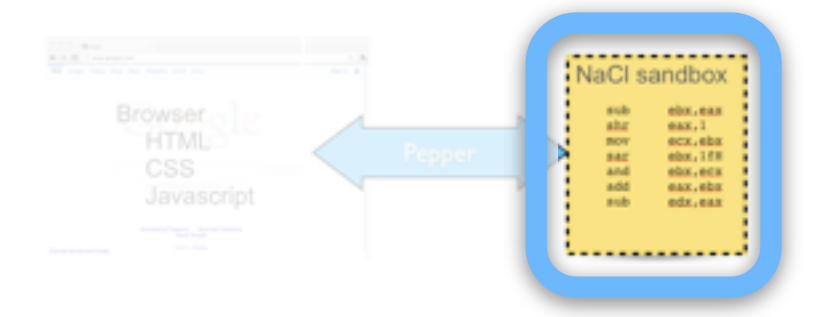

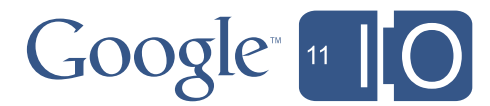

```
void Life::StartSimulation() {
   pthread_create(&life_simulation_thread_, NULL, LifeSimulation, this);
}
Life::\simLife() {
  set is simulation running(false);
  if (life simulation thread_) {
    pthread join(life simulation thread, NULL);
 }
   DeleteCells();
   pthread_mutex_destroy(&life_simulation_mutex_);
}
Life::SimulationMode Life::WaitForRunMode() {
   simulation_mode_.LockWhenNotCondition(kPaused);
  simulation_mode_.Unlock();
   return simulation_mode();
}
```
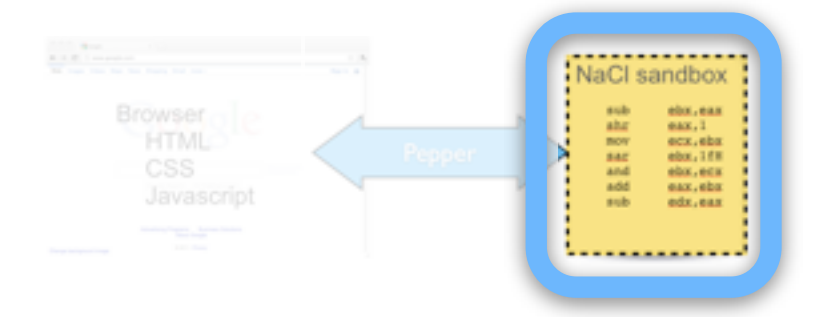

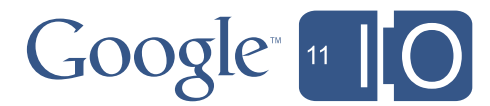

```
Life::SimulationMode Life::WaitForRunMode() {
   simulation_mode_.LockWhenNotCondition(kPaused);
  simulation_mode_.Unlock();
   return simulation_mode();
}
```

```
void Life::StartSimulation() {
   pthread_create(&life_simulation_thread_, NULL, LifeSimulation, this);
}
Life::\simLife() {
  set is simulation running(false);
   if (life_simulation_thread_) {
    pthread join(life simulation thread, NULL);
 }
   DeleteCells();
   pthread_mutex_destroy(&life_simulation_mutex_);
}<br>}
```
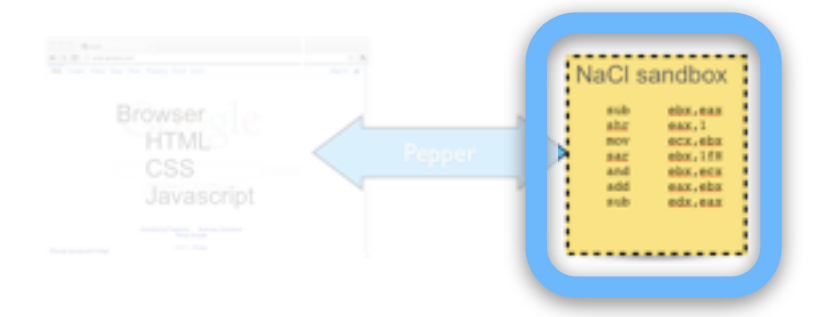

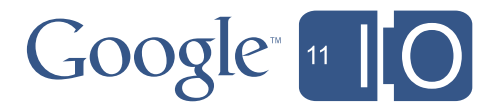

```
void Life::StartSimulation() {
   pthread_create(&life_simulation_thread_, NULL, LifeSimulation, this);
}
Life::\simLife() {
  set is simulation running(false);
   if (life_simulation_thread_) {
    pthread join(life simulation thread, NULL);
 }
   DeleteCells();
   pthread_mutex_destroy(&life_simulation_mutex_);
}
Life::SimulationMode Life::WaitForRunMode() {
```
simulation\_mode\_.LockWhenNotCondition(kPaused); simulation\_mode\_.Unlock();

```
 return simulation_mode();
```
# Life Stage 3: Walk *and* Chew Gum

}

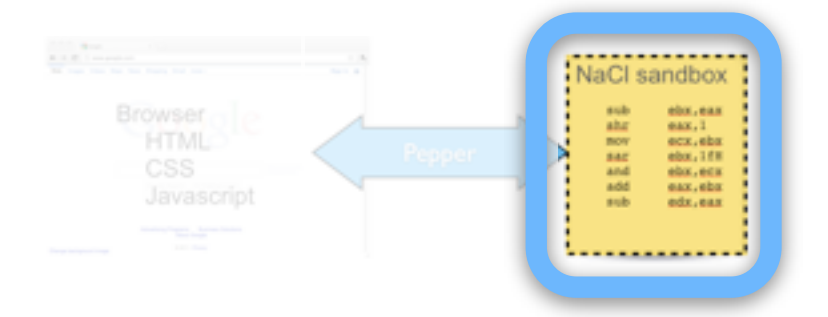

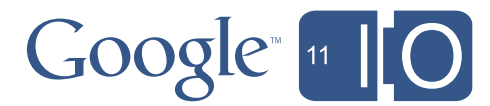

```
 void LockWhenNotCondition(int32_t condition_value) {
    Lock();
   while (condition_value == condition_value_) {
     pthread cond wait(&condition condition, & condition lock);
     }
   // When this method returns, | contition lock | will be acquired. The
    // calling thread must unlock it.
  }
  void Unlock() {
    pthread_cond_broadcast(&condition_condition_);
   pthread mutex unlock(&condition lock);
 }
  void UnlockWithCondition(unsigned int condition_value) {
    condition_value_ = condition_value;
    Unlock();
   }
```
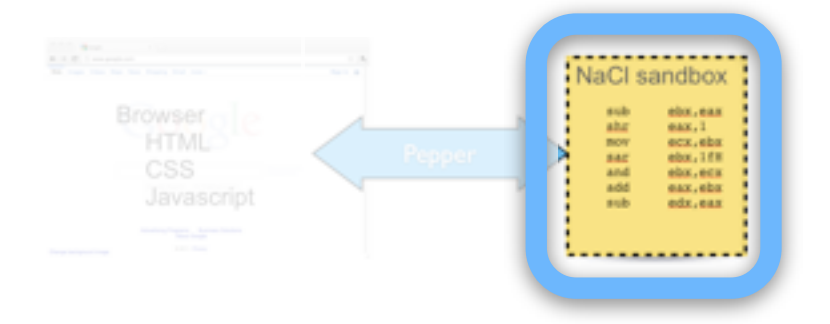

- 
- 

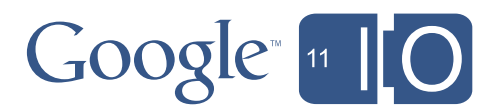

Many Hands Make Light Work

# Life Stage 3: Walk *and* Chew Gum

about 6x speed-up

# • Decoupling threads provides • No front-end changes required

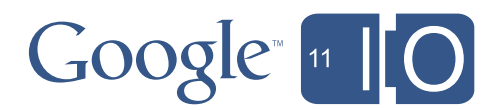

Source: Local testing

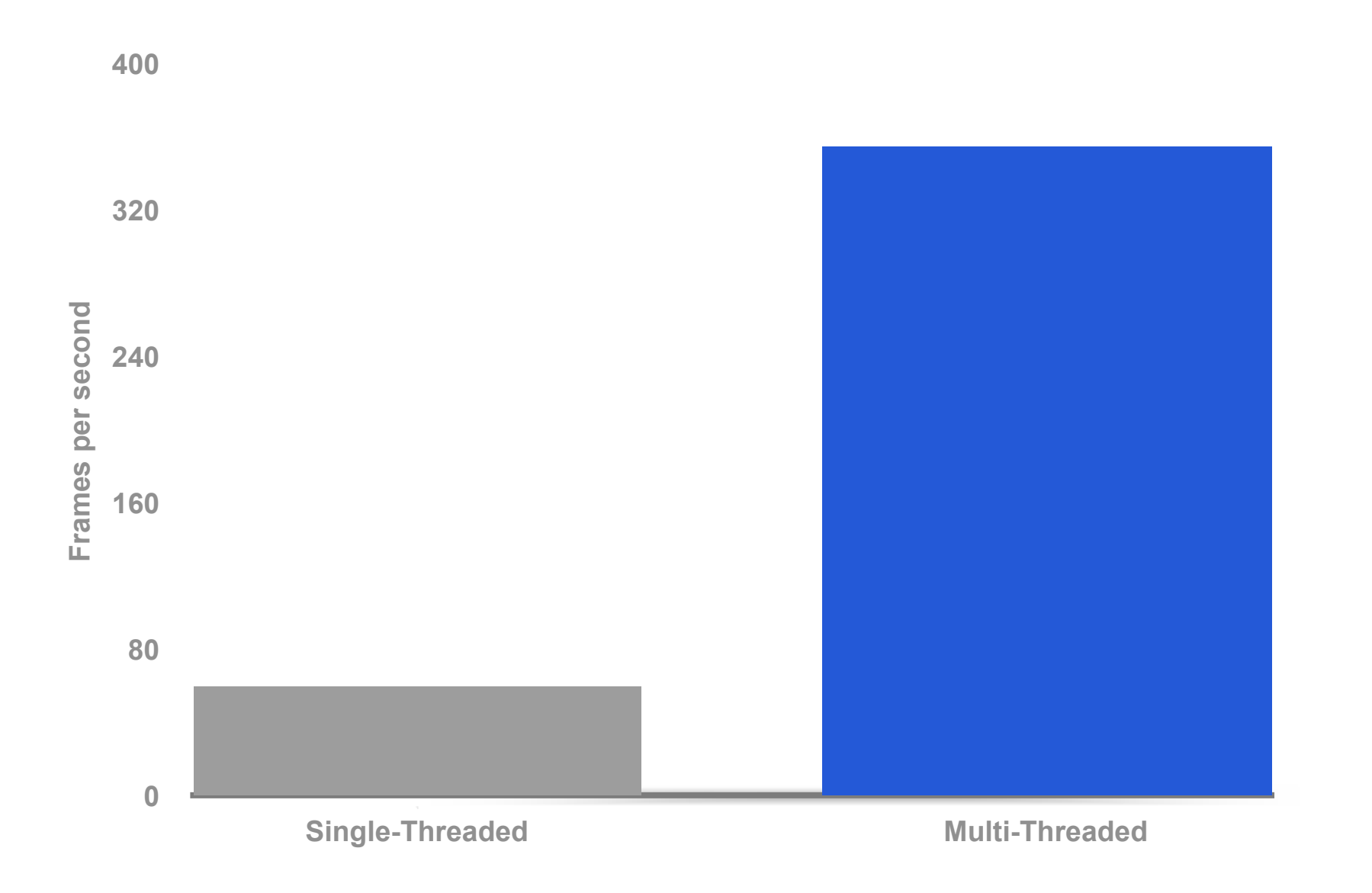

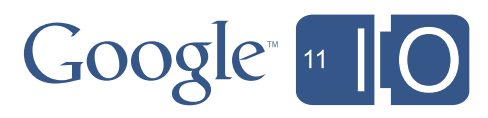

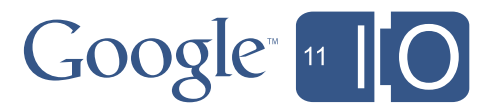

# Life Stage 4: Use Your Voice!

- Pepper Audio
- Pepper URL download

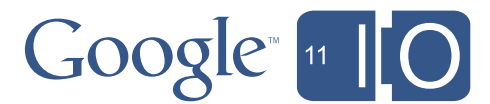

```
bool AudioPlayer::CreatePepperAudio() {
  PP_AudioSampleRate rate = (audio_source_->GetSampleRate() == 44100) ?
       PP_AUDIOSAMPLERATE_44100 : PP_AUDIOSAMPLERATE_48000;
  pp::AudioConfig config(instance_, rate, 4096);
   pp_audio_ = new pp::Audio(instance_, config, AudioCallback, this);
   return true;
}<br>}
```
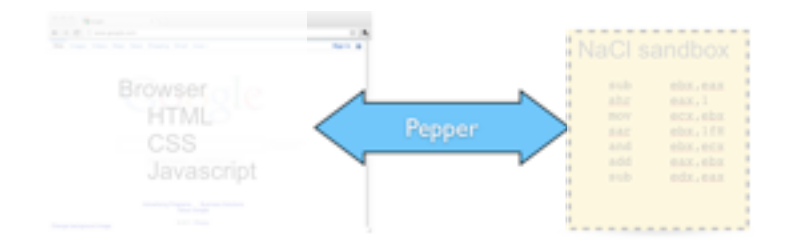

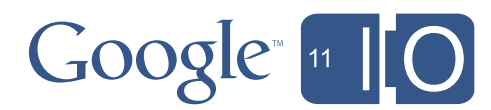

```
bool AudioPlayer::CreatePepperAudio() {
  PP_AudioSampleRate rate = (audio_source_->GetSampleRate() == 44100) ?
       PP_AUDIOSAMPLERATE_44100 : PP_AUDIOSAMPLERATE_48000;
  pp::AudioConfig config(instance_, rate, 4096);
   pp_audio_ = new pp::Audio(instance_, config, AudioCallback, this);
   return true;
}<br>}
```
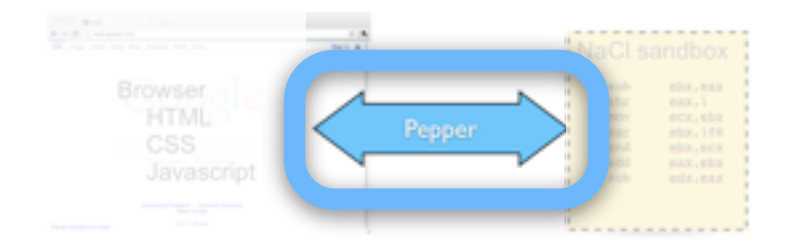

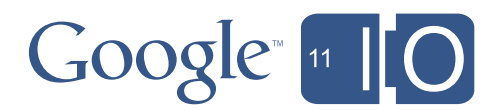

```
bool AudioPlayer::CreatePepperAudio() {
  PP_AudioSampleRate rate = (audio_source_->GetSampleRate() == 44100) ?
       PP_AUDIOSAMPLERATE_44100 : PP_AUDIOSAMPLERATE_48000;
   pp::AudioConfig config(instance_, rate, 4096);
   pp_audio_ = new pp::Audio(instance_, config, AudioCallback, this);
   return true;
}<br>}
```
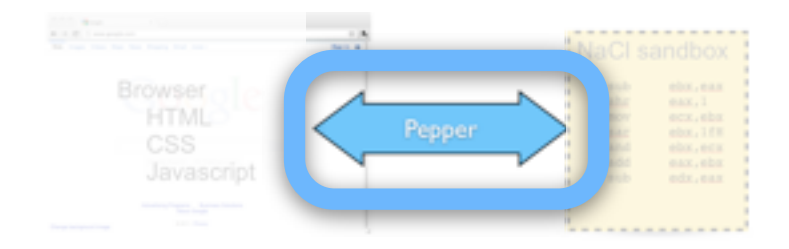

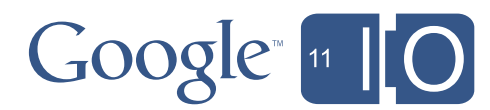

```
bool AudioPlayer::CreatePepperAudio() {
  PP_AudioSampleRate rate = (audio_source_->GetSampleRate() == 44100) ?
       PP_AUDIOSAMPLERATE_44100 : PP_AUDIOSAMPLERATE_48000;
  pp::AudioConfig config(instance_, rate, 4096);
   pp_audio_ = new pp::Audio(instance_, config, AudioCallback, this);
   return true;
}<br>}
```
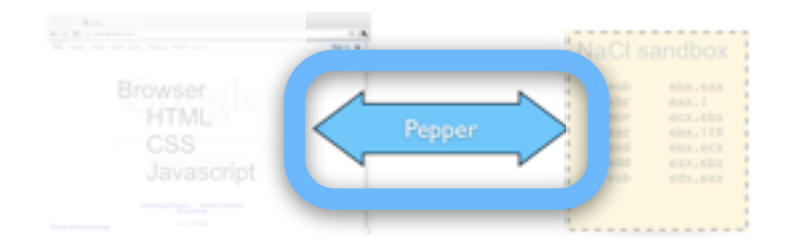

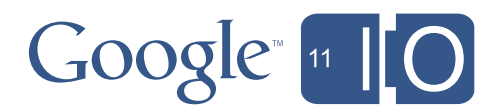

void AudioPlayer::AudioCallback(void\* sample\_buffer, size\_t out\_buffer\_size, void $*$  user data) { AudioPlayer\* player = reinterpret\_cast<AudioPlayer\*>(user\_data); char\* out\_buffer = reinterpret\_cast<char\*>(sample\_buffer); // Copy the next chunk of samples from the audio source. AudioSource\* audio\_source = player->audio\_source\_; const char $*$  src\_buffer = audio\_source->GetAudioData(); size t src buffer size = audio source->GetAudioDataSize(); size\_t remaining\_bytes = src\_buffer\_size - player->playback\_offset\_ + 1; size\_t copy\_size = std::min(out\_buffer\_size, remaining\_bytes); const char\* src\_buffer\_start = src\_buffer + player->playback\_offset\_; ::memcpy(out\_buffer, src\_buffer\_start, copy\_size); if (copy\_size < out\_buffer\_size) { ::memset(out\_buffer + copy\_size, 0, out\_buffer\_size - copy\_size); } player->playback\_offset\_ += copy\_size; }

pp::// $\rho$ , May 11, 2011

### Pepper Audio Life Stage 4: Use Your Voice

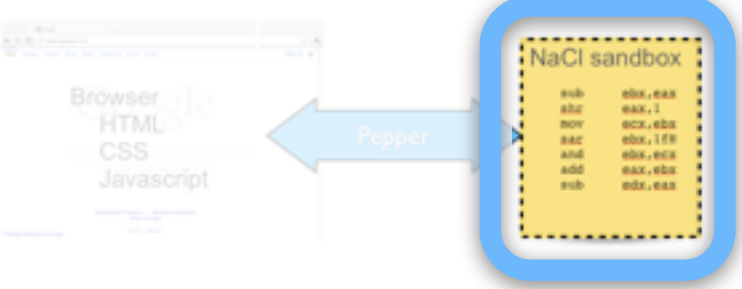

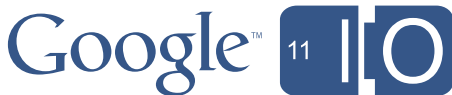

### $if_{\alpha}$   $C_{\alpha}$   $\alpha$   $\beta$ ,  $\alpha$ ,  $\beta$ ,  $\beta$ ,  $\beta$ ,  $\beta$ ,  $\beta$ ,  $\alpha$ Life Stage 4: Use Your Voice Pepper Audio += contract += contract += contract += contract += contract += contract += contract += contract +

```
void AudioPlayer::Play() {
   pp::CompletionCallback cc = factory_.NewCallback(&AudioPlayer::InternalPlay);
   pp::Module::Get()->core()->CallOnMainThread(0, cc, PP_OK);
}
```
void AudioPlayer::InternalPlay(int32\_t result) { assert(pp::Module::Get()->core()->IsMainThread()); threading::ScopedMutexLock scoped\_mutex(&mutex\_); pp\_audio\_->StartPlayback(); }

::memory  $\mathcal{O}(\mathcal{O})$  , so that  $\mathcal{O}(\mathcal{O})$  is a start, copy size  $\mathcal{O}(\mathcal{O})$  ; copy size  $\mathcal{O}(\mathcal{O})$ 

```
bool AudioPlayer::CreatePepperAudio() {
  PP AudioSampleRate rate = (audio_source_->GetSampleRate() == 44100) ?
       PP_AUDIOSAMPLERATE_44100 : PP_AUDIOSAMPLERATE_48000;
   pp::AudioConfig config(instance_, rate, 4096);
   pp_audio_ = new pp::Audio(instance_, config, AudioCallback, this);
   return true;
}
```
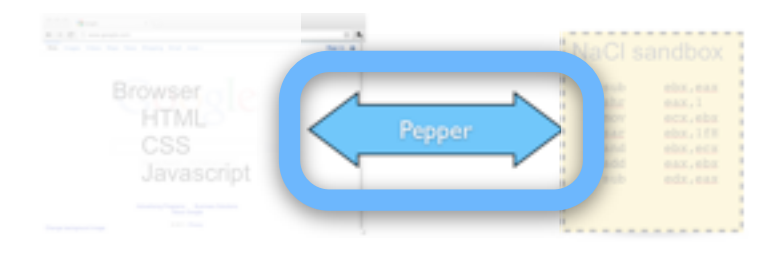

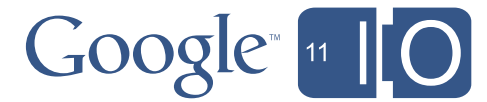

### $if_{\alpha}$   $C_{\alpha}$   $\alpha$   $\beta$ ,  $\alpha$ ,  $\beta$ ,  $\beta$ ,  $\beta$ ,  $\beta$ ,  $\beta$ ,  $\alpha$ Life Stage 4: Use Your Voice

Pepper Audio += contract += contract += contract += contract += contract += contract += contract += contract +

```
void AudioPlayer::Play() {
   pp::CompletionCallback cc = factory_.NewCallback(&AudioPlayer::InternalPlay);
   pp::Module::Get()->core()->CallOnMainThread(0, cc, PP_OK);
}
```
void AudioPlayer::InternalPlay(int32\_t result) { assert(pp.inodule..Get()->core()->IsMainThread()); threading::ScopedMutexLock scoped\_mutex(&mutex\_); pp\_audio\_->StartPlayback(); }

::memory  $\mathcal{O}(\mathcal{O})$  , so that  $\mathcal{O}(\mathcal{O})$  is a start, copy size  $\mathcal{O}(\mathcal{O})$  ; copy size  $\mathcal{O}(\mathcal{O})$ 

```
bool AudioPlayer::CreatePepperAudio() {
  PP AudioSampleRate rate = (audio_source_->GetSampleRate() == 44100) ?
       PP_AUDIOSAMPLERATE_44100 : PP_AUDIOSAMPLERATE_48000;
   pp::AudioConfig config(instance_, rate, 4096);
   pp_audio_ = new pp::Audio(instance_, config, AudioCallback, this);
   return true;
}
```
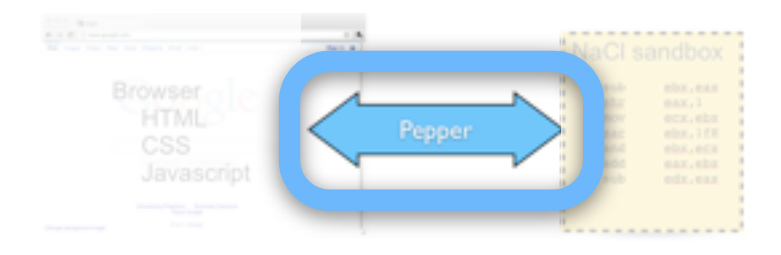

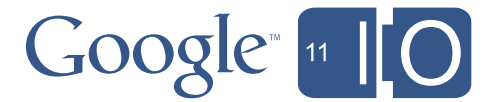

```
namespace {
// Wav record descriptor per
// https://ccrma.stanford.edu/courses/422/projects/WaveFormat/
#pragma pack(push, 1)
struct WavRecord {
  // Header.
   char header_id[4]; // Should be "RIFF"
   int32_t record_size; // Should be size of data minus 8
   char format[4]; // Should be "WAVE"
   // Subchunk 1, i.e. format descriptor.
   char format_chunk_id[4]; // Should be "fmt ".
   int32_t format_chunk_size; // Should be 16.
   int16_t audio_format; // Should be 1 for uncompressed audio.
  int16 t num channels; // 1 for mono, 2 for stereo.
  int32 t sample rate;
   int32_t byte_rate;
  int16 t block align;
   int16_t bits_per_sample;
   // Data chunk.
  char data id[4]; // Should be "data"
   int32_t audio_chunk_size; // Size of sample data that follows.
```
### $\frac{1}{2}$  bidge  $\frac{1}{2}$ . Oberload volge Life Stage 4: Use Your Voice

 $\mathcal{H}^{\text{in}}(\mathcal{H}^{\text{in}}(\mathcal{$ 

Pepper Audio

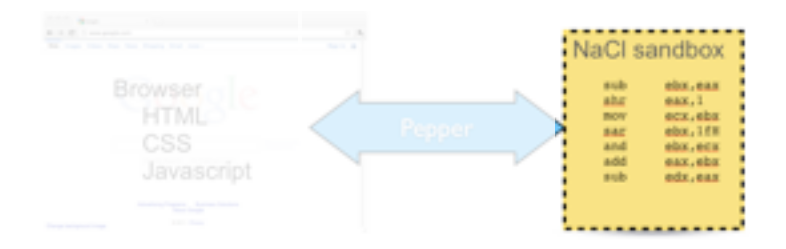

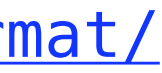

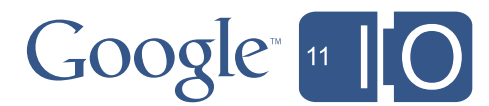

```
namespace {
// Wav record descriptor per
// https://ccrma.stanford.edu/courses/422/projects/WaveFormat/
#pragma pack(push, 1)
struct WavRecord {
  // Header.
   char header_id[4]; // Should be "RIFF"
   int32_t record_size; // Should be size of data minus 8
   char format[4]; // Should be "WAVE"
   // Subchunk 1, i.e. format descriptor.
   char format_chunk_id[4]; // Should be "fmt ".
   int32_t format_chunk_size; // Should be 16.
   int16_t audio_format; // Should be 1 for uncompressed audio.
  int16 t num channels; // 1 for mono, 2 for stereo.
  int32 t sample rate;
   int32_t byte_rate;
  int16 t block align;
   int16_t bits_per_sample;
   // Data chunk.
  char data id[4]; // Should be "data"
   int32_t audio_chunk_size; // Size of sample data that follows.
```
### $\frac{1}{2}$  bidge  $\frac{1}{2}$ . Oberload volge Life Stage 4: Use Your Voice

 $\mathcal{H}^{\text{in}}(\mathcal{H}^{\text{in}}(\mathcal{$ 

Pepper Audio

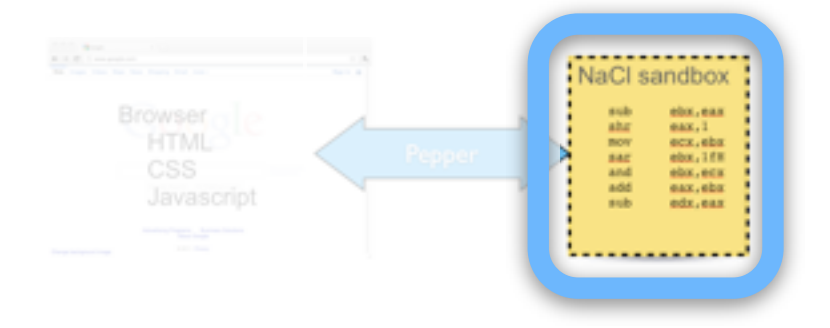

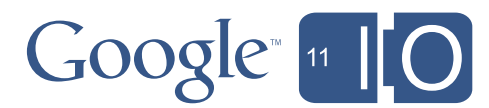

### $s^{\text{th}}$  Stage  $A \cdot \text{Hee}$  Vour Voice LIIU ULAYU T. Life Stage 4: Use Your Voice

if  $\mathcal{O}(\log n)$  if  $\mathcal{O}(\log n)$  if  $\mathcal{O}(\log n)$  if  $\mathcal{O}(\log n)$  if  $\mathcal{O}(\log n)$ 

```
const WavRecord* wav = reinterpret_cast<const WavRecord*>(data);
  // Check various chunk formats.
 if (::strncmp(wav->header_id, "RIFF", 4) != 0 ||::strncmp(wav->format, "WAVE", 4) != 0 ||
      ::strncmp(wav->format_chunk_id, "fmt ", 4) != \theta ||
      ::strncmp(wav->data_id, "data", 4) != \theta) {
     printf("Did not find 'RIFF', 'WAVE' and 'fmt ' headers in wav data.\n");
     return false;
   }
  // Check that we support the audio format.
  if (wav->sample_rate != 44100 && wav->sample_rate != 48000) {
    printf("Wav sample rate = \lambdali. MNacl only supports 44100 or 48000.\n",
           wav->sample rate);
     return false;
 }
 if (wav->num_channels != 2 || wav->bits_per_sample != 16) {
    printf("NaCl supports stereo audio and 16-bit per sample at this time.\n");
     return false;
<sup>35</sup>
```
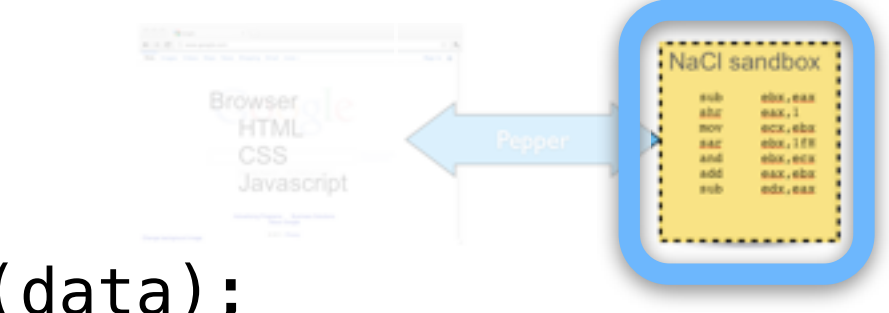

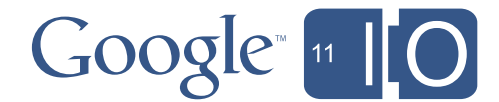

### $if_{\alpha}$   $(f_{\alpha}e_{\alpha})$   $if_{\alpha}e_{\alpha}$   $if_{\alpha}e_{\alpha}$ Life Stage 4: Use Your Voice

Get Webby With It

pp::CompletionCallback cc = MakeCallback(kDataReceived);

const std::string& url) {

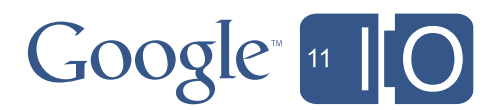

```
template <class Delegate>
void WebResourceLoader<Delegate>::StartDownload(int32_t result,
   pp::CompletionCallback cc = MakeCallback(kUrlResponseInfoReady);
   pp::URLRequestInfo request(instance_);
   InitializeRequest(url, &request);
  int32_t rv = url_loader_.Open(request, cc);
   if (rv != PP_ERROR_WOULDBLOCK) {
     cc.Run(rv);
   }
}
```
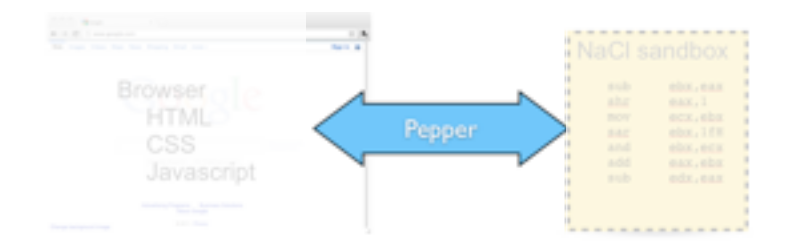

### $if_{\alpha}$   $(f_{\alpha}e_{\alpha})$   $if_{\alpha}e_{\alpha}$   $if_{\alpha}e_{\alpha}$ Life Stage 4: Use Your Voice

Get Webby With It

pp::CompletionCallback cc = MakeCallback(kDataReceived);

# const std::string& url) {

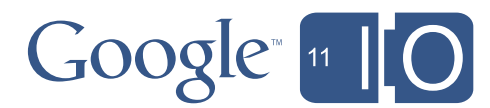

```
template <class Delegate>
void WebResourceLoader<Delegate>::StartDownload(int32_t result,
   pp::CompletionCallback cc = MakeCallback(kUrlResponseInfoReady);
   pp::URLRequestInfo request(instance_);
   InitializeRequest(url, &request);
  int32_t rv = url_loader_.Open(request, cc);
   if (rv != PP_ERROR_WOULDBLOCK) {
     cc.Run(rv);
   }
}
```
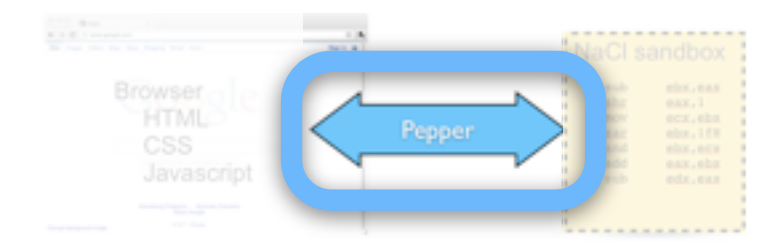

### $if_{\alpha}$   $(f_{\alpha}e_{\alpha})$   $if_{\alpha}e_{\alpha}$   $if_{\alpha}e_{\alpha}$ Life Stage 4: Use Your Voice

Get Webby With It

pp::CompletionCallback cc = MakeCallback(kDataReceived);

# const std::string& url) {

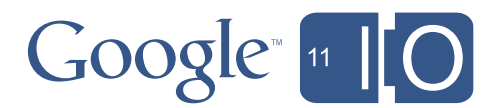

```
template <class Delegate>
void WebResourceLoader<Delegate>::StartDownload(int32_t result,
   pp::CompletionCallback cc = MakeCallback(kUrlResponseInfoReady);
   pp::URLRequestInfo request(instance_);
   InitializeRequest(url, &request);
  int32_t rv = url_loader_.Open(request, cc);
   if (rv != PP_ERROR_WOULDBLOCK) {
     cc.Run(rv);
   }
}
```
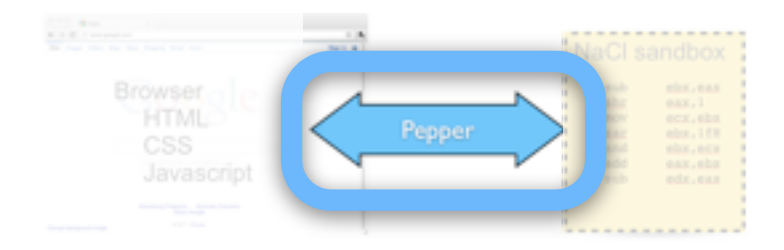

```
template <class Delegate>
void WebResourceLoader<Delegate>::InitializeRequest(
     const std::string& url,
     pp::URLRequestInfo* request) {
   request->SetURL(url);
   request->SetMethod("GET");
   request->SetFollowRedirects(true);
   request->SetStreamToFile(false);
}
```

```
template <class Delegate>
void WebResourceLoader<Delegate>::ReadNextDataBlock() {
   pp::CompletionCallback cc = MakeCallback(kDataReceived);
   int32_t rv = url_loader_.ReadResponseBody(buffer_, buffer_size_, cc);
  if (rv != PP ERROR WOULDBLOCK) {
     cc.Run(rv);
 }
}
```
Get Webby With It

# Life Stage 4: Use Your Voice

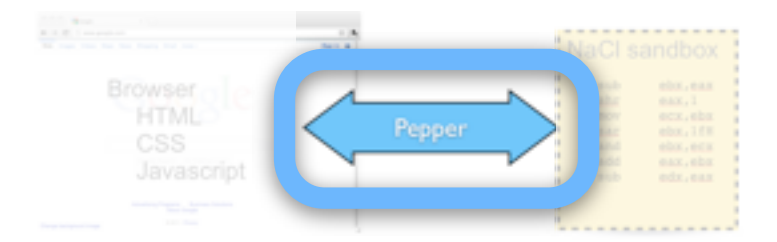

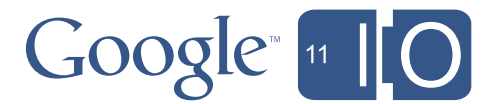

### $\mathbf{r}$  at  $\mathbf{r}$  the set  $\mathbf{r}$ Life Stage 4: Use Your Voice

pp:://www.com/distribution/distribution/distribution/distribution/distribution/distribution/distribution/distribution/distribution/distribution/distribution/distribution/distribution/distribution/distribution/distribution

Get Webby With It }

```
template <class Delegate>
void WebResourceLoader<Delegate>::ReadNextDataBlock() {
   pp::CompletionCallback cc = MakeCallback(kDataReceived);
   int32_t rv = url_loader_.ReadResponseBody(buffer_, buffer_size_, cc);
   if (rv != PP_ERROR_WOULDBLOCK) {
     cc.Run(rv);
 }
}
template <class Delegate>
void WebResourceLoader<Delegate>::StartDownload(int32_t result,
```
# const std::string& url) {

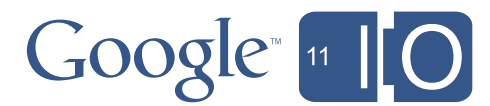

```
 pp::CompletionCallback cc = MakeCallback(kUrlResponseInfoReady);
  pp::URLRequestInfo request(instance_);
  InitializeRequest(url, &request);
 int32_t rv = url_loader_.Open(request, cc);
 if (rv != PP ERROR WOULDBLOCK) {
    cc.Run(rv);
 }
```
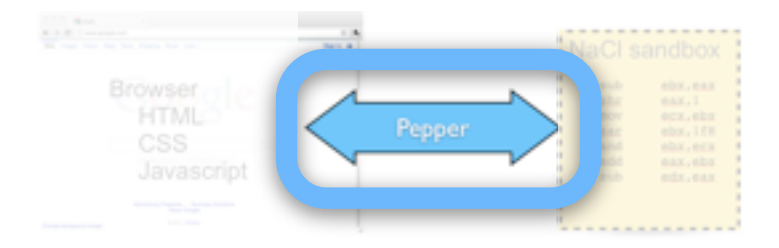

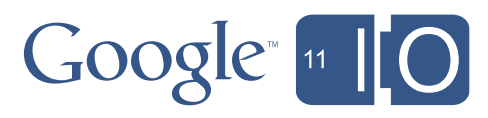

# Life Stage 4: Use Your Voice!

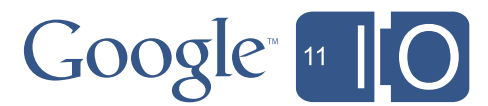

# Coming Attractions

- Debugger and integrated IDE
- Garbage collection
- JIT support
- Dynamic libraries
- PNaCl
- More HTML5 support
	- 3D OpenGL
	- File I/O
	- P2P networking

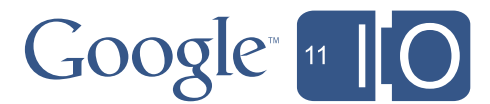

# **Attributions**

- Basic algorithm:
	- Conway's Game of Life (http://en.wikipedia.org/wiki/Conway's Game of Life)
- Graphics and UI design:
	- Greg Wirt (gregw@google.com)
- Sound files:
	- WAV format reader from CCRMA [\(https://ccrma.stanford.edu/courses/422/projects/WaveFormat/\)](https://ccrma.stanford.edu/courses/422/projects/WaveFormat/)
	- Doorbell by Mike Koenig [\(http://soundbible.com/165-Door-Bell.html\)](http://soundbible.com/165-Door-Bell.html)
	- Other sounds from WavSource [\(http://www.wavsource.com/sfx/sfx.htm\)](http://www.wavsource.com/sfx/sfx.htm)

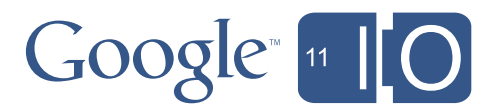

# Where To Go From Here

- Documentation:
	- <http://code.google.com/chrome/nativeclient/>
- Life 2011 sample code:
	- <http://code.google.com/p/naclports/source/browse/trunk/src/experimental/life2011/>
- Visit Native Client in the Chrome Sandbox!
- Feedback:
	- [http://goo.gl/sYmeZ](http://code.google.com/p/naclports/source/browse/trunk/src/experimental/life2011/)

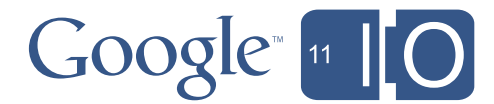

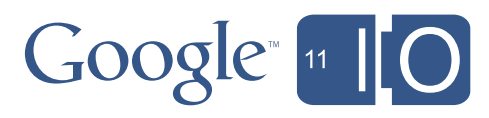

# Q&A

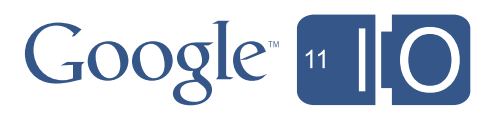

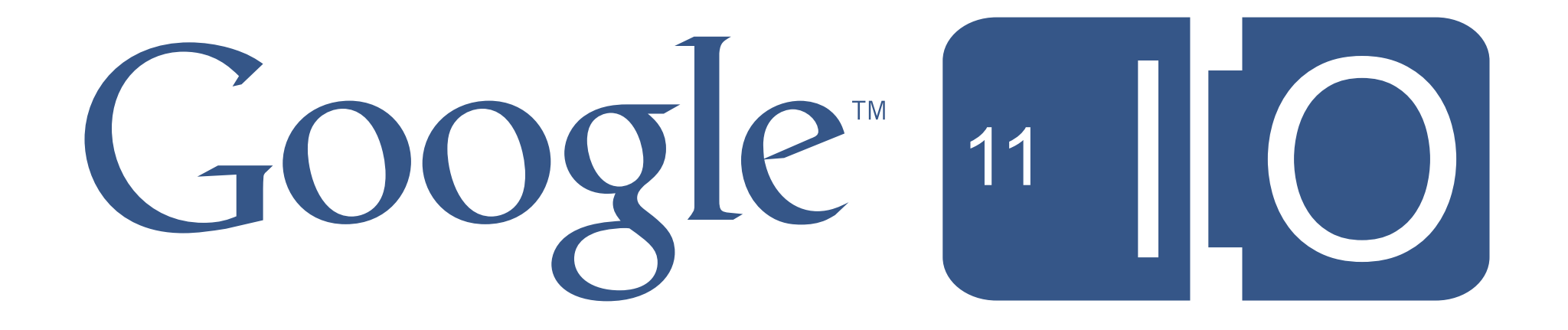